# Fax-Lab 200/Fax-Lab 200P Fax-Lab 250/Fax-Lab 250P

◈

GEBRUIKSAANWIJZING

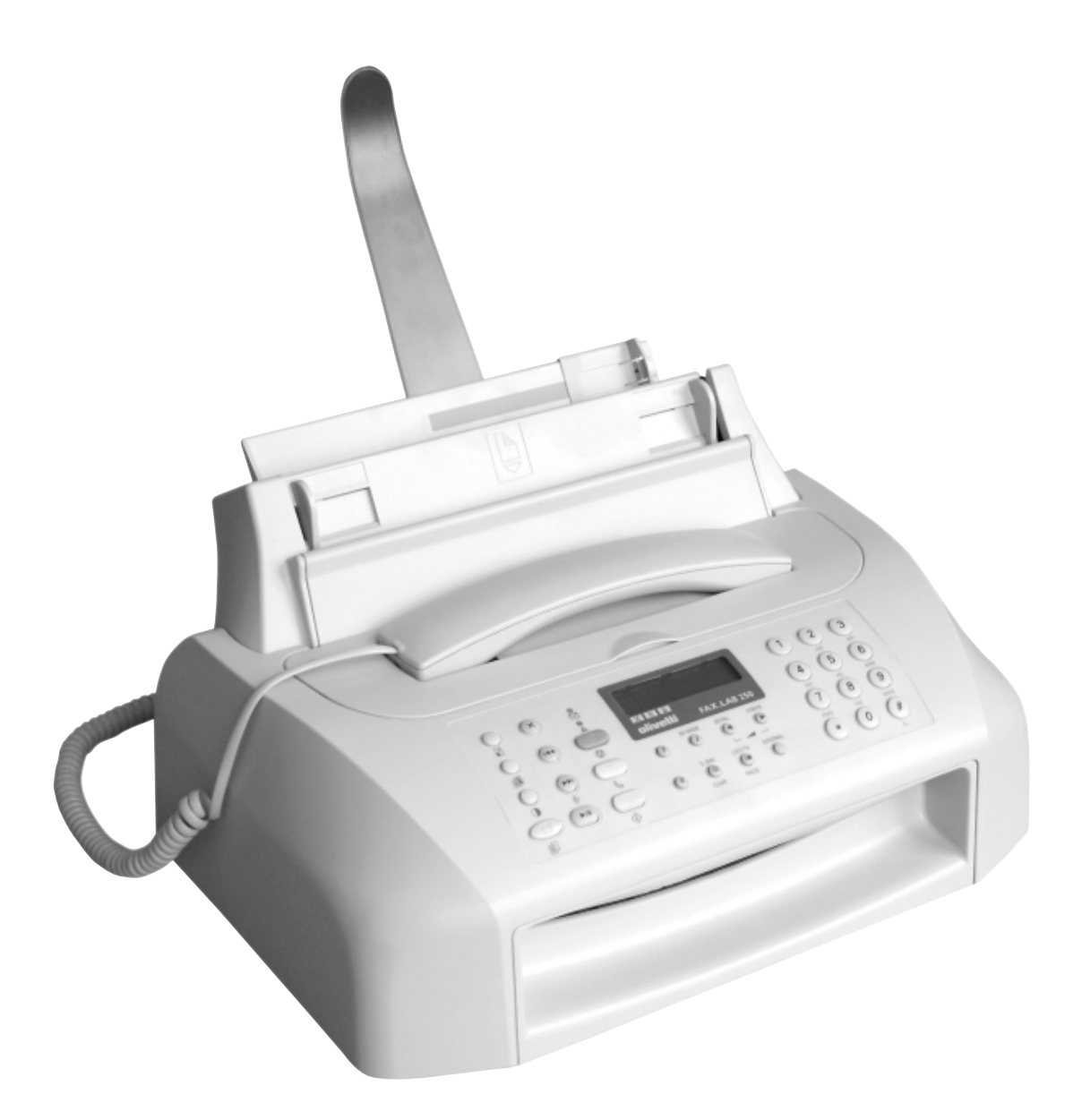

# olivetti

◈

#### **PUBLICATIE UITGEGEVEN DOOR:**

Olivetti I- Jet S.p.A. Località Le Vieux 11020 ARNAD (Italy)

Copyright © 2001, Olivetti Alle rechten voorbehouden **Samenstelling:**

Olivetti Tecnost, S.p.A. Direzione @ Home/Office Via Jervis, 77 - 10015 IVREA (Italy)

De fabrikant behoudt zich het recht voor om zonder voorafgaande kennisgeving wijzigingen aan het in deze handleiding beschreven product aan te brengen.

Dit apparaat is goedgekeurd volgens de beschikking van de Raad 98/482/EG voor pan-Europese aansluiting van enkelvoudige eindapparatuur op het openbare geschakelde telefoonnetwerk (PSTN).

Gezien de verschillen tussen de individuele netwerken in de verschillende landen, biedt deze goedkeuring op zichzelf geen onvoorwaardelijke garantie voor een succesvolle werking op elk PSTN-netwerkaansluitpunt. Neem bij problemen in eerste instantie contact op met de leverancier van het apparaat.

> De fabrikant verklaart onder eigen verantwoordelijkheid dat dit product in overeenstemming is met hetgeen bepaald door de richtlijn 1999/05/CE. De overeenstemming wordt aangegeven door het aanbrengen van het merk  $\zeta \epsilon$  op het product.

#### **Verklaring van netwerkcompatibiliteit**

Hierbij wordt verklaard dat het product geschikt is voor invoeging in alle netwerken van de EU-landen, Zwitserland en Noorwegen.

De volledige netwerkcompatibiliteit in elk land kan afhankelijk zijn van specifieke nationale softwareparameters die overeenkomstig ingesteld moeten worden. Neem in geval van problemen met betrekking tot de aansluiting op andere dan EC PSTN netwerken contact op met het technische servicecentrum in uw land.

Gelieve rekening te houden met het feit dat in de volgende omstandigheden bovengenoemde conformiteit evenals de productkenmerken niet meer gegarandeerd zijn:

- verkeerde elektrische stroomvoorziening;
- verkeerde installatie; verkeerd of onheus gebruik of in ieder geval gebruik waarbij geen rekening wordt gehouden met de aanwijzingen in de bij het product geleverde handleiding;
- vervanging van originele componenten of accessoires door een ander type dat niet goedgekeurd is door de constructeur, of uitgevoerd door onbevoegd personeel.

Het stopcontact moet dicht in de buurt van het toestel geïnstalleerd zijn en makkelijk bereikbaar zijn. Om de elektrische voeding van het toestel uit te schakelen, moet u de stekker uit het stopcontact trekken.

Hieronder wordt een vereenvoudigde beschrijving gegeven van de procedures voor installatie, verzenden, ontvangen en kopiëren. Voor meer gedetailleerde instructies kunt u het betreffende hoofdstuk raadplegen.

## **INSTALLATIE**

Zie het hoofdstuk "**Installatie**" voor nadere informatie.

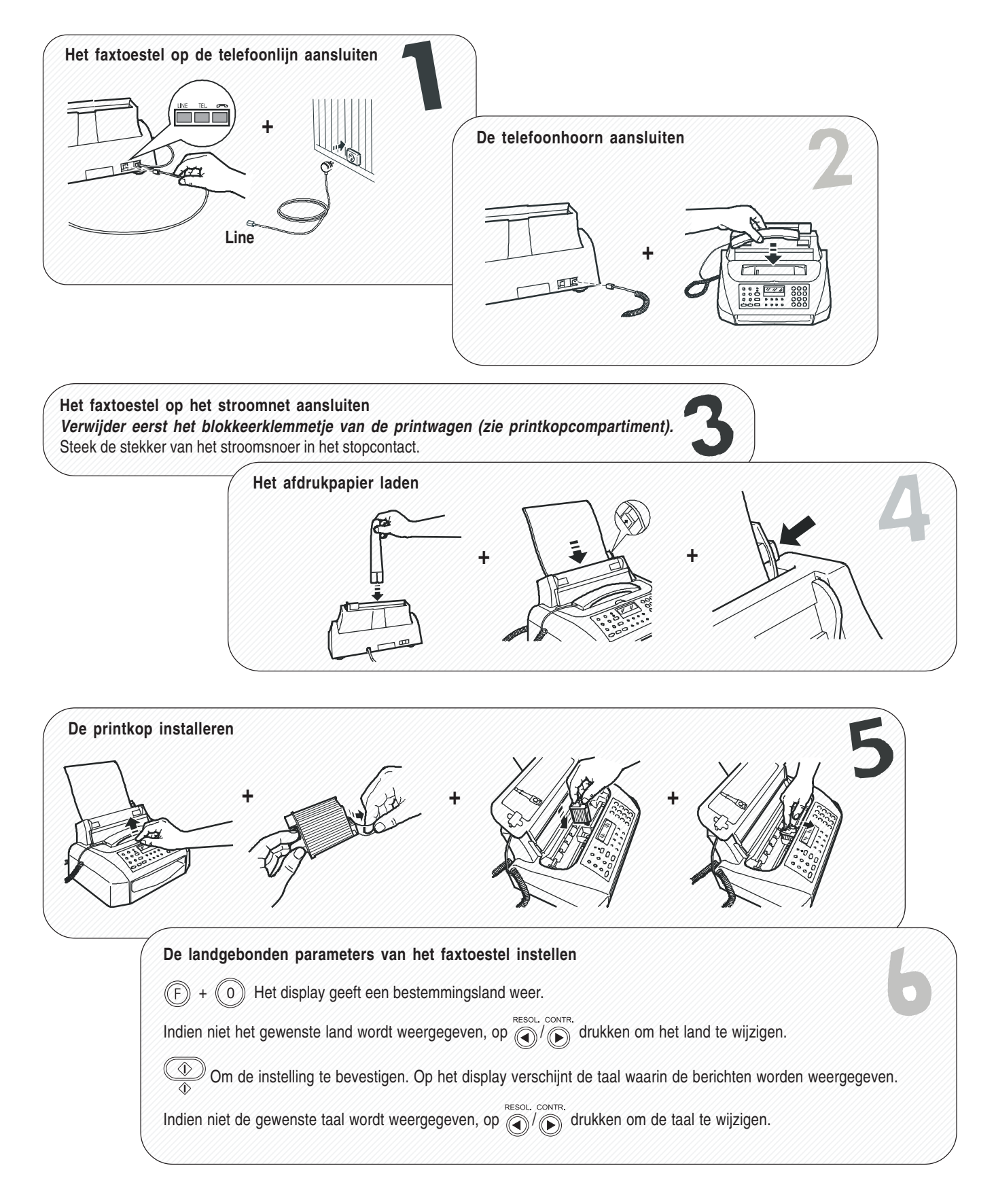

## **SNELLE REFERENTIEGIDS**

## **VERZENDEN**

Zie "**Verzenden**"**,** hoofdstuk "**Basisfuncties voor verzenden en ontvangen**" voor nadere informatie.

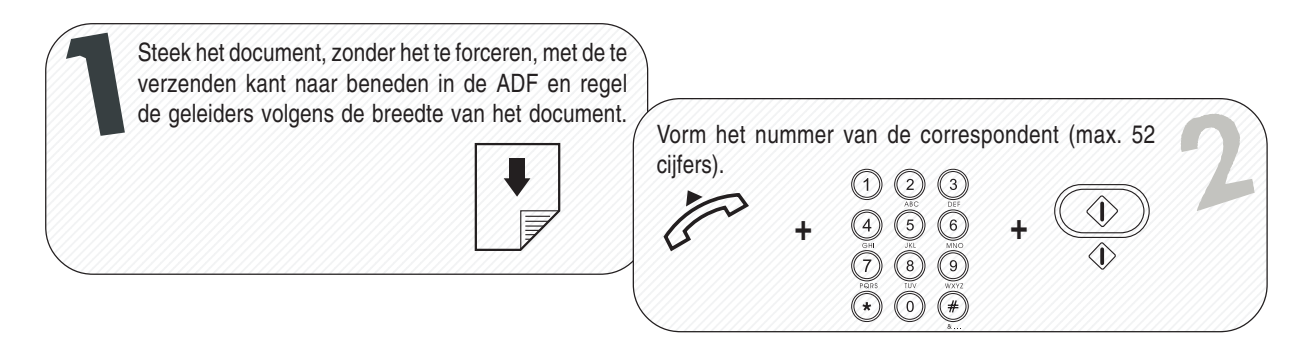

## **ONTVANGEN**

Zie "**Ontvangen**"**,** hoofdstuk "**Basisfuncties voor verzenden en ontvangen**" voor nadere informatie.

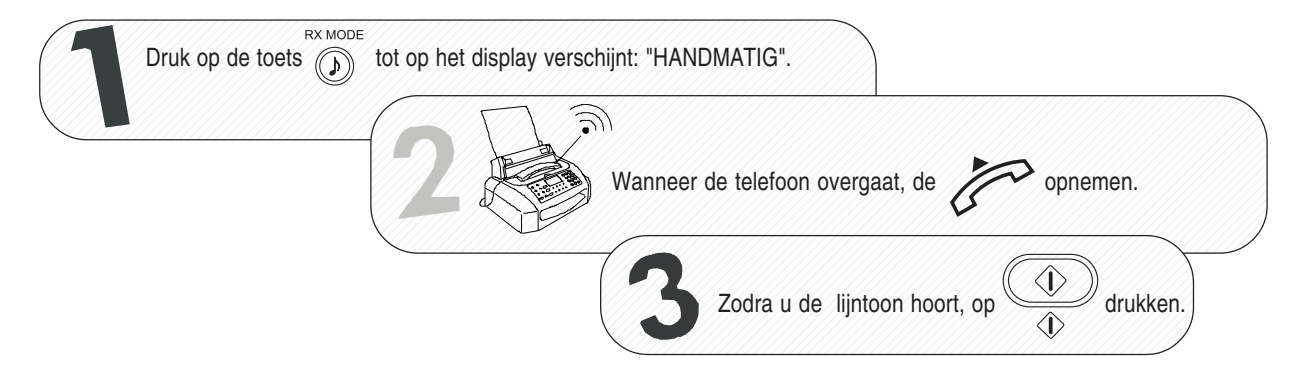

## **KOPIËREN**

Zie het hoofdstuk "**Het faxtoestel als een kopieerapparaat gebruiken**" voor nadere informatie.

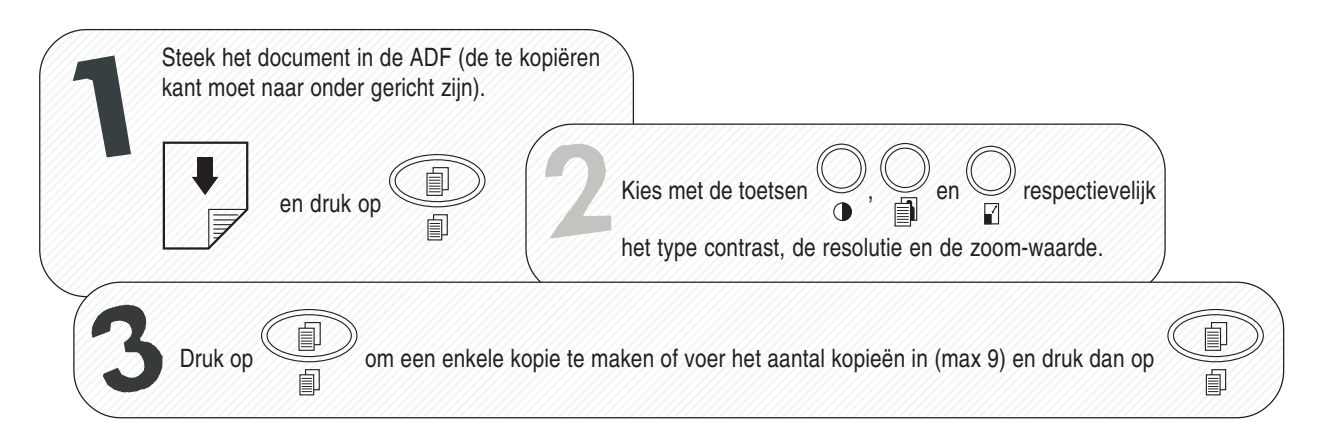

## **COMPONENTEN**

**In de figuur zijn de externe** en **interne onderdelen geïllustreerd** die de **vier** modellen van het faxtoestel gemeen hebben. De **tweede rij toetsen** op het **linker gedeelte van het bedieningspaneel** heeft uitsluitend betrekking op **modellen met ingebouwd antwoordapparaat**. **De parallelle interface** is alleen aanwezig bij **multifunctionele modellen**.

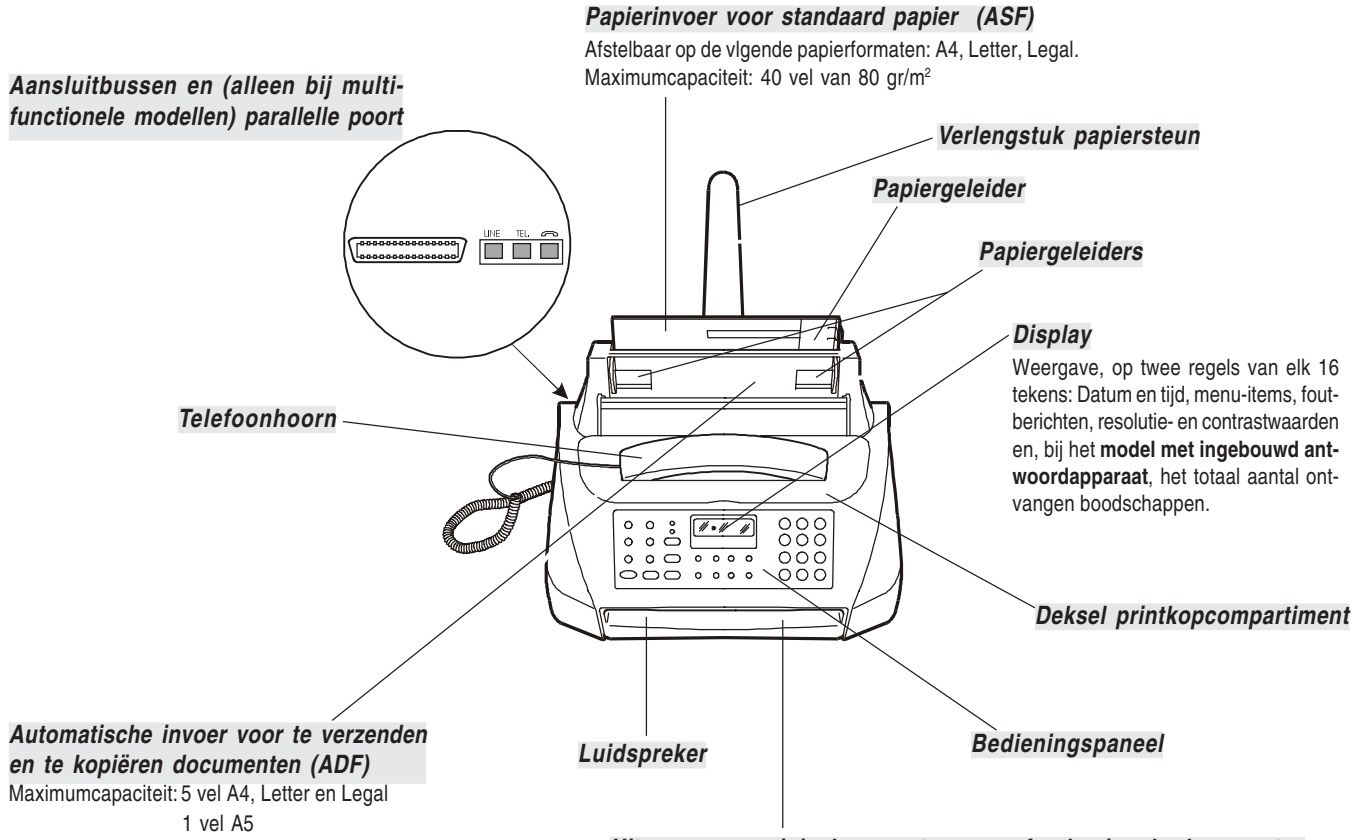

**Uitgang voor originele en ontvangen of gekopieerde documenten**

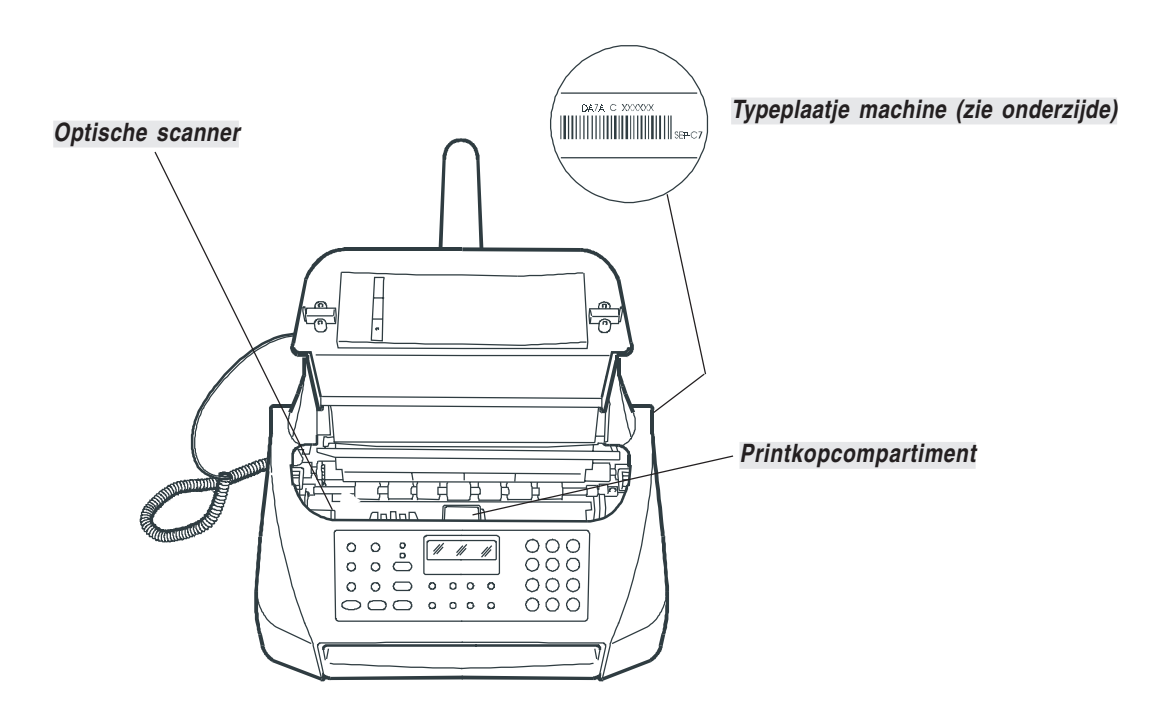

## **BEDIENINGSPANEEL**

In de figuur wordt het bedieningspaneel van de **modellen met ingebouwd antwoordapparaat** getoond. De toetsen in de tweede rij van links en de LED  $\subseteq$ , hebben uitsluitend betrekking op het antwoordapparaat en worden in het betreffende hoofdstuk beschreven.

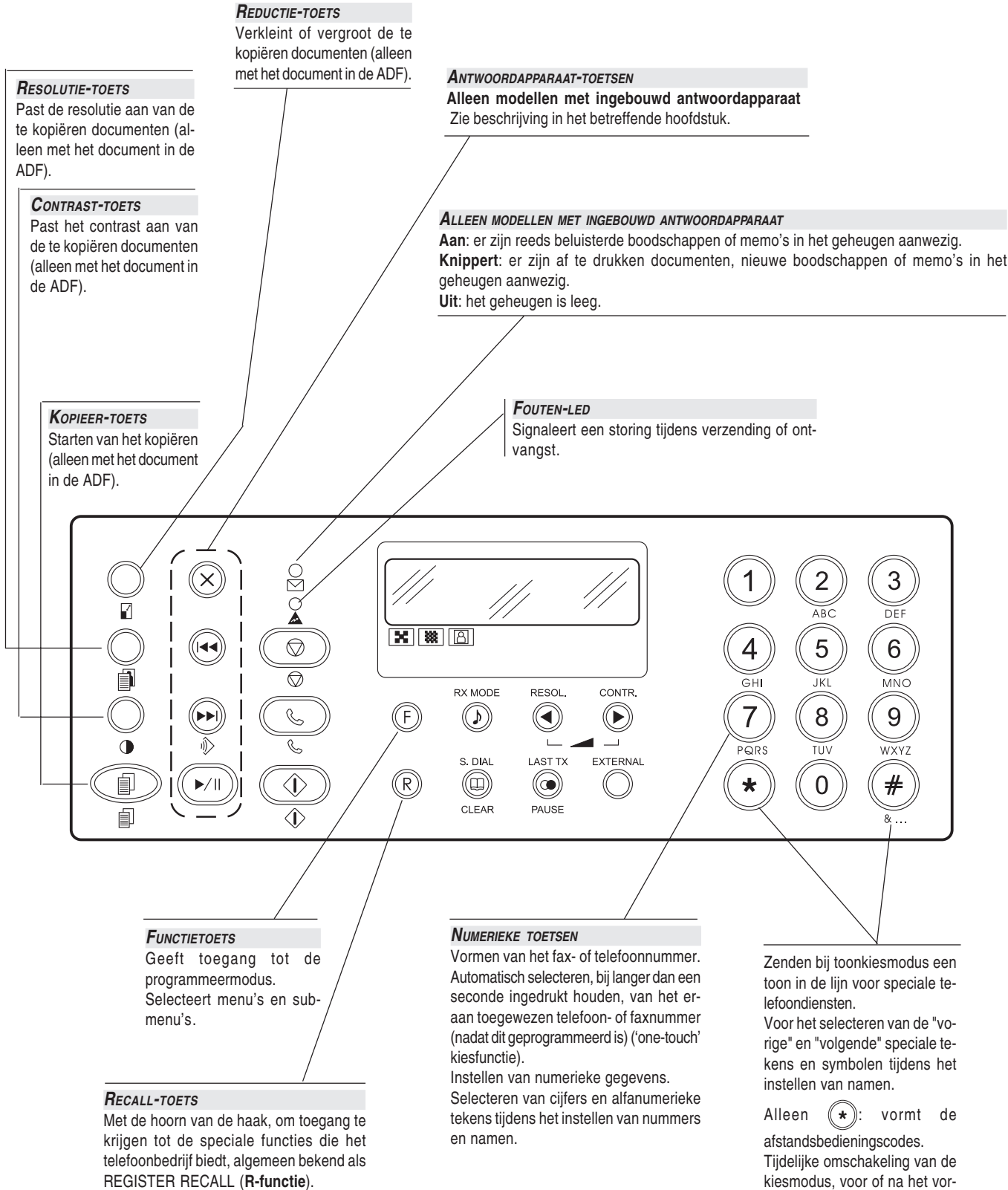

kiesmodus, voor of na het vormen van het telefoon- of faxnummer, van puls naar toon

## **BEDIENINGSPANEEL**

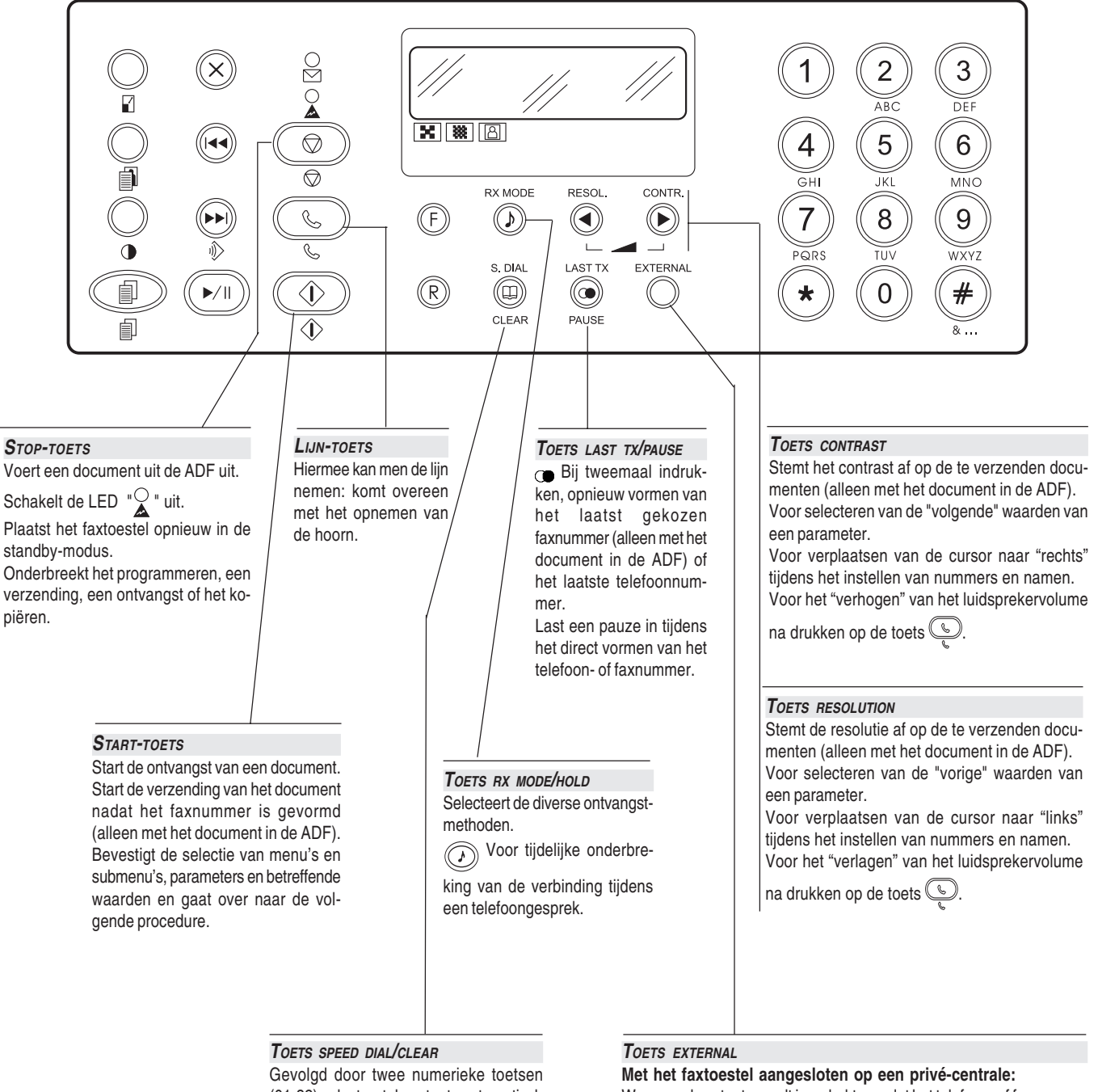

(01-32) selecteert deze toets automatisch (na programmering) het eraan toegewezen telefoon- of faxnummer. Annuleert verkeerde instellingen.

Wanneer deze toets wordt ingedrukt voordat het telefoon- of faxnummer wordt gevormd, heeft men toegang tot het openbare net.

## **INHOUDSOPGAVE**

## **INLEIDING** 1

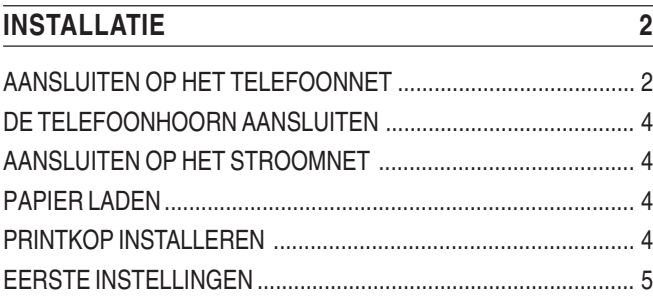

#### **BASISFUNCTIES VOOR VERZENDEN EN ONTVANGEN 9**

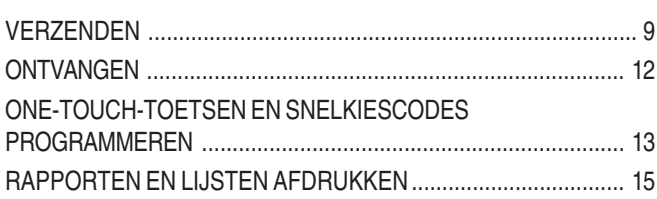

#### **HET FAXTOESTEL ALS EEN TELEFOON GEBRUIKEN 18**

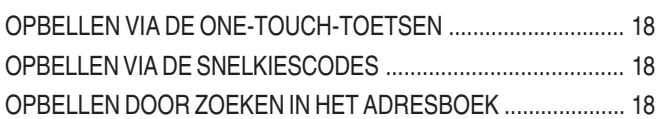

#### **HET FAXTOESTEL ALS EEN KOPIEERAPPARAAT GEBRUIKEN 19**

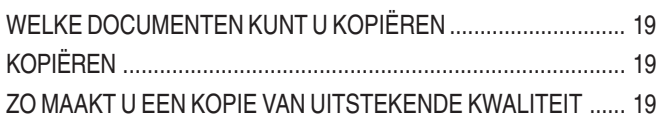

#### **HET ANTWOORDAPPARAAT 20**

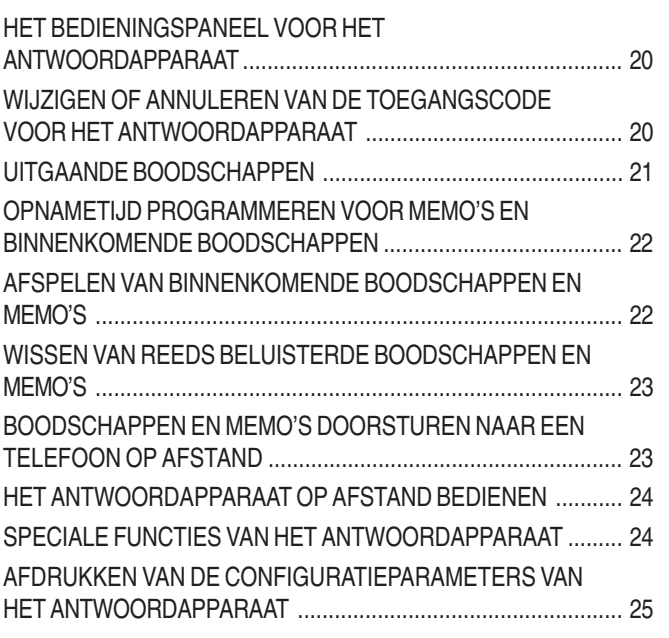

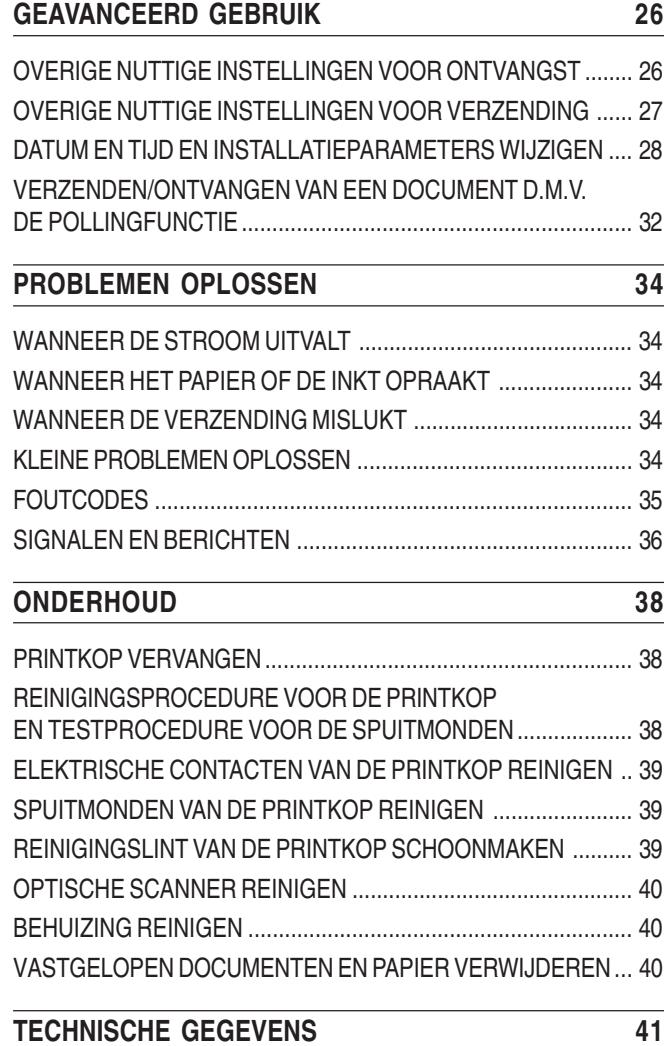

### **HET FAXTOESTEL ALS EEN PRINTER GEBRUIKEN 42**

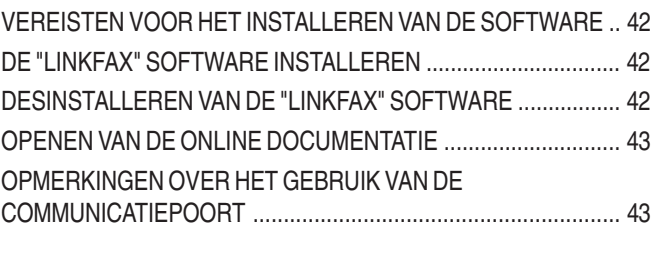

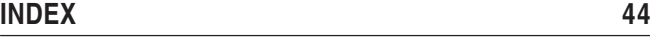

## **OVER HET RAADPLEGEN VAN DE HANDLEIDING**

In deze handleiding worden **vier modellen** van het faxtoestel beschreven: het **basismodel,** het model **met ingebouwd antwoordapparaat**, en tenslotte **de multifunctionele modellen** (**basismodel** en **model met ingebouwd antwoordapparaat**) waarbij **aansluiting op een PC en gebruik van een kleurenprintkop** mogelijk is (raadpleeg voor deze laatste twee modellen tevens de documentatie die u in de verpakking vindt). In onderstaande beschrijving worden bij verschillen in de modellen steeds de volgende aanwijzingen gegeven:

**Modellen met ingebouwd antwoordapparaat**: heeft betrekking op het "model met ingebouwd antwoordapparaat" en op het "multifunctionele model met ingebouwd antwoordapparaat".

**Multifunctionele modellen**: heeft betrekking op het "multifunctionele basismodel" en op het "multifunctionele model met ingebouwd antwoordapparaat".

**Basismodel**: Heeft alleen betrekking op het "basismodel".

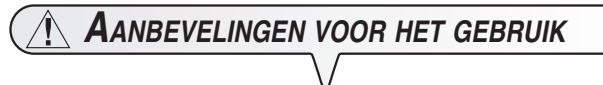

- **•** Probeer nooit het faxtoestel zelf te repareren of aan te passen indien u daarvoor geen speciale opleiding hebt genoten; wanneer u de behuizing verwijdert, riskeert u een elektrische schok of andere verwondingen. Neem dus geen risico's en roep er een gekwalificeerde onderhoudstechnicus bij.
- **•** Wanneer u het toestel langere tijd niet gebruikt, trek dan de stekker uit het stopcontact om schade door eventuele storingen of spanningsstoten te voorkomen.
- **In geval van onweer wordt aangeraden het apparaat zowel van het stopcontact als van de telefoonlijn af te koppelen om mogelijke beschadiging ervan te voorkomen.**
- **•** In geval van spanningsval of stroomonderbreking kunt u geen telefoonoproepen maken of ontvangen, omdat het toetsenbord wordt uitgeschakeld.

Wanneer het echter absoluut noodzakelijk is in deze omstandigheden een telefoonoproep uit te voeren, moet u een noodtelefoon van een goedgekeurd type gebruiken die u direct op het faxtoestel kunt aansluiten.

## **AANBEVELINGEN VOOR DE INSTALLATIE**

- **•** Plaats het faxtoestel op een vlakke en stabiele ondergrond, vrij van trillingen, zodat het niet kan vallen; een val zou u of anderen kunnen verwonden en het toestel kunnen beschadigen.
- **•** Houd het toestel uit de buurt van water, damp, en hevige warmtebronnen. Plaats het niet in een stoffige omgeving en stel het ook niet bloot aan rechtstreeks zonlicht.
- **•** Plaats het toestel op een veilige afstand van elektrische of elektronische apparaten zoals radio's, TV's e.d., die storingen kunnen veroorzaken.
- **•** Omring het toestel niet met boeken, documenten of voorwerpen die de ventilatieruimte beperken. De ideale omgevingsvoorwaarden zijn temperaturen tussen de 5° en 35°C en een relatieve vochtigheid tussen de 15% en 85%.
- Laat voldoende ruimte vrij voor de uitvoeropening aan de voorzijde voor de originele en ontvangen of gekopieerde documenten, zodat deze niet op de vloer vallen.

## **OVER INSTALLATIE- EN INSTELLINGSPARAMETERS**

Op nationaal vlak kunnen de standaard waarden voor elke installatie- en instellingsparameter variëren naargelang de vereisten of de specifieke behoeften van de gebruiker. Daarom zijn deze instellingen niet altijd identiek aan de instellingen die in de handleiding zijn vermeld. We raden u dan ook aan ze af te drukken voordat u wijzigingen aanbrengt.

## **INHOUD VAN DE VERPAKKING**

Behalve het faxtoestel en deze handleiding vindt u het volgende in de verpakking:

- **•** Telefoonsnoer.
- **•** Telefoonstekker (indien voorzien).
- **•** Verpakking met een eerste monochromatische printkop in dotatie.
- **•** Telefoonhoorn.
- **•** Papiersteun.
- **•** Masker met aanduidingen in de landstaal voor het middengedeelte van het bedieningspaneel.
- **•** Garantie.
- **Alleen voor multifunctionele modellen**:
- **•** Installatie-CD van de Linkfax software (om het faxtoestel als printer te gebruiken).
- **•** Opbergkistje voor printkop.

## **INSTALLATIE**

## **AANSLUITEN OP HET TELEFOONNET**

Aangezien de **telefoonaansluiting** van het faxtoestel, het externe antwoordapparaat, de extra telefoon of andere apparaten **afhankelijk is van nationaal geldende normen** die van land tot land verschillen, **worden in onderstaande schema's enkele voorbeelden gegeven**. Indien echter in uw land de aansluiting op het telefoonnet in uw land anders is dan in de schema's, richt u dan naar de in uw land geldende normen.

#### **AANSLUITING VAN HET FAXTOESTEL**

- **1.** Steek de connector van het telefoonsnoer in de aansluitbus "**LINE**" van het toestel (zie schema's "**geval 1**", "**geval 2**" of "**geval 3**").
- **2.** Steek de connector of stekker (indien voorzien) aan het andere uiteinde van het telefoonsnoer in het telefoonstopcontact (zie schema's "**geval 1**", "**geval 2**" of "**geval 3**").

**AANSLUITING VAN ANDERE APPARATUUR (ANTWOORDAPPARAAT, EXTRA TELEFOON, ENZ.)**

#### **(Aansluiting geval 1)**

**1.** Verwijder eventueel het afdekplaatje van de aansluitbus "**TEL**" op het faxtoestel, steek vervolgens de connector van het telefoonsnoer van het extra apparaat in deze aansluitbus (zie betreffende schema).

Indien u het extra apparaat niet direct op het stopcontact "**TEL**" kunt aansluiten, gebruik dan de adapter (van land tot land verschillend).

Indien het net waarop het faxtoestel wordt aangesloten **meer dan één stopcontact in serie telt**, moet u het faxtoestel op het **primaire stopcontact aansluiten**.

#### (**Aansluiting geval 2)**

**1.** Steek de connector of stekker (van land tot land verschillend) van het extra apparaat in de aansluitstekker (zie betreffend schema).

#### **(Aansluiting geval 3)**

**1.** Steek de stekker van het extra apparaat in het telefoonstopcontact (zie betreffend schema).

Indien u dit wenst kunt u via de speciale adapter (zoals bij aansluiting geval 1), nog een apparaat op de telefoonaansluitbus "**TEL**" op het faxtoestel aansluiten.

#### **AANSLUITING GEVAL 1**

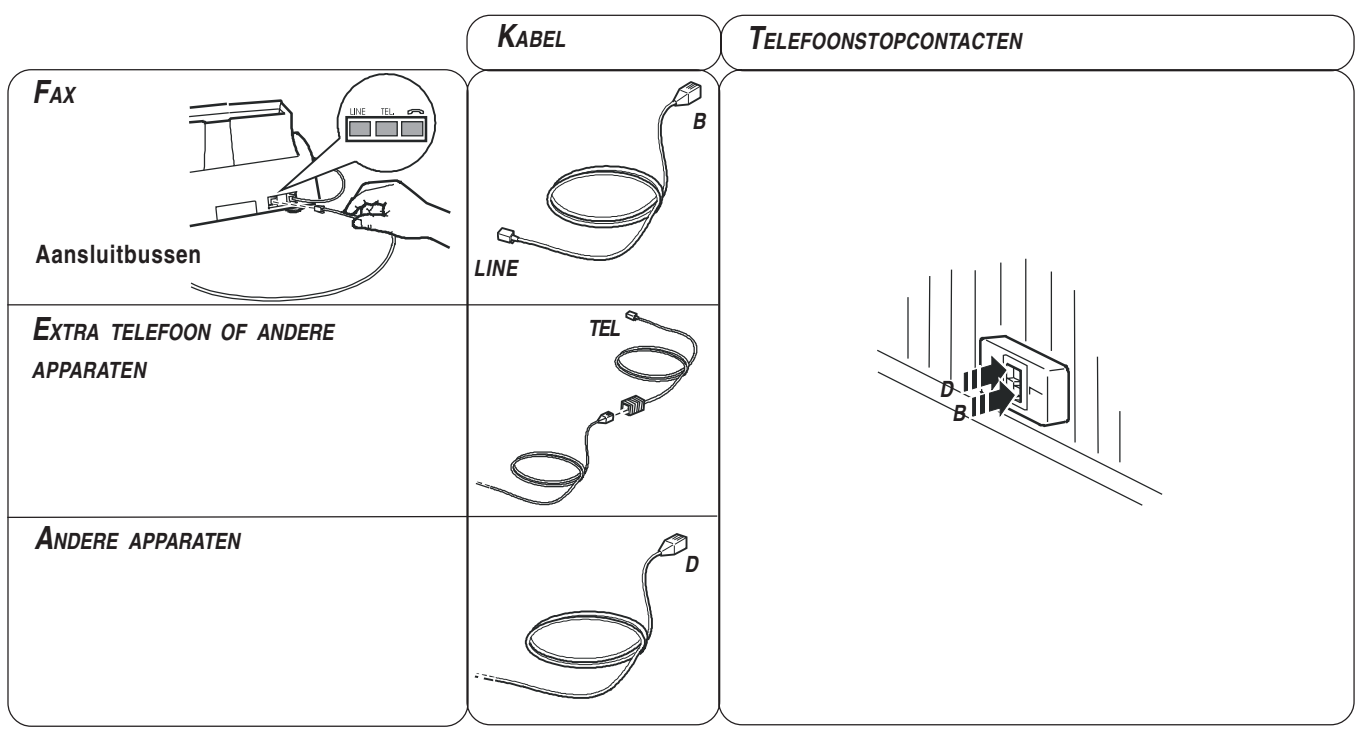

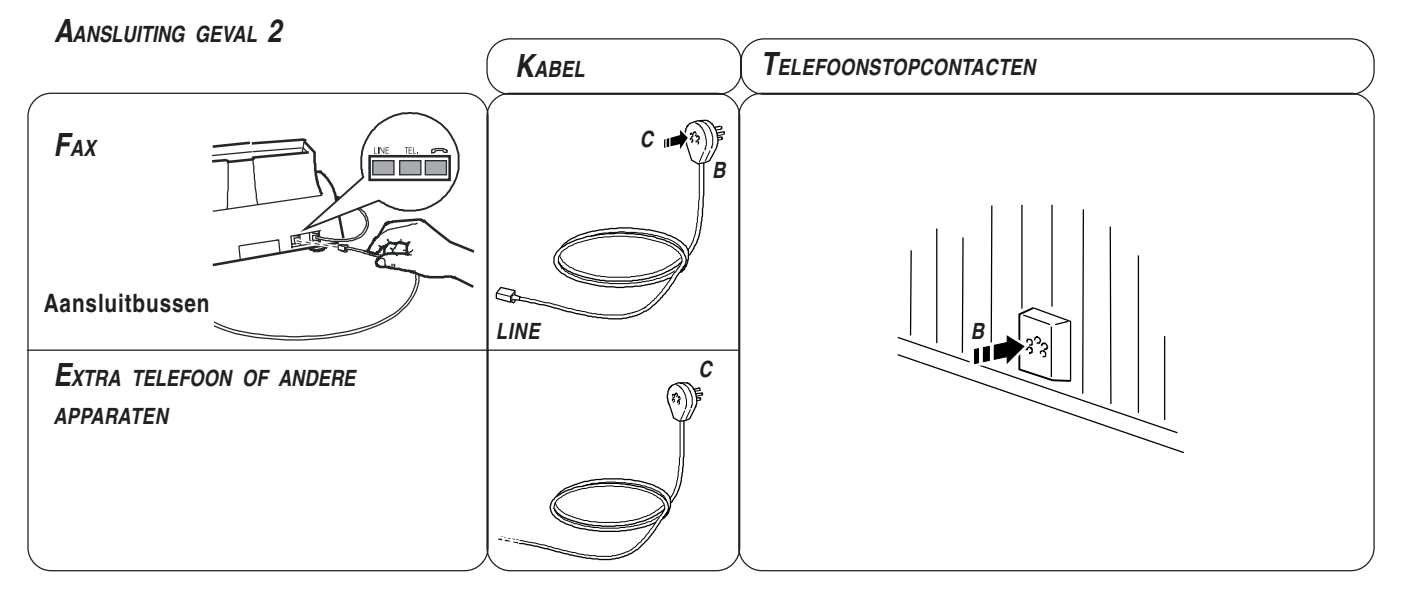

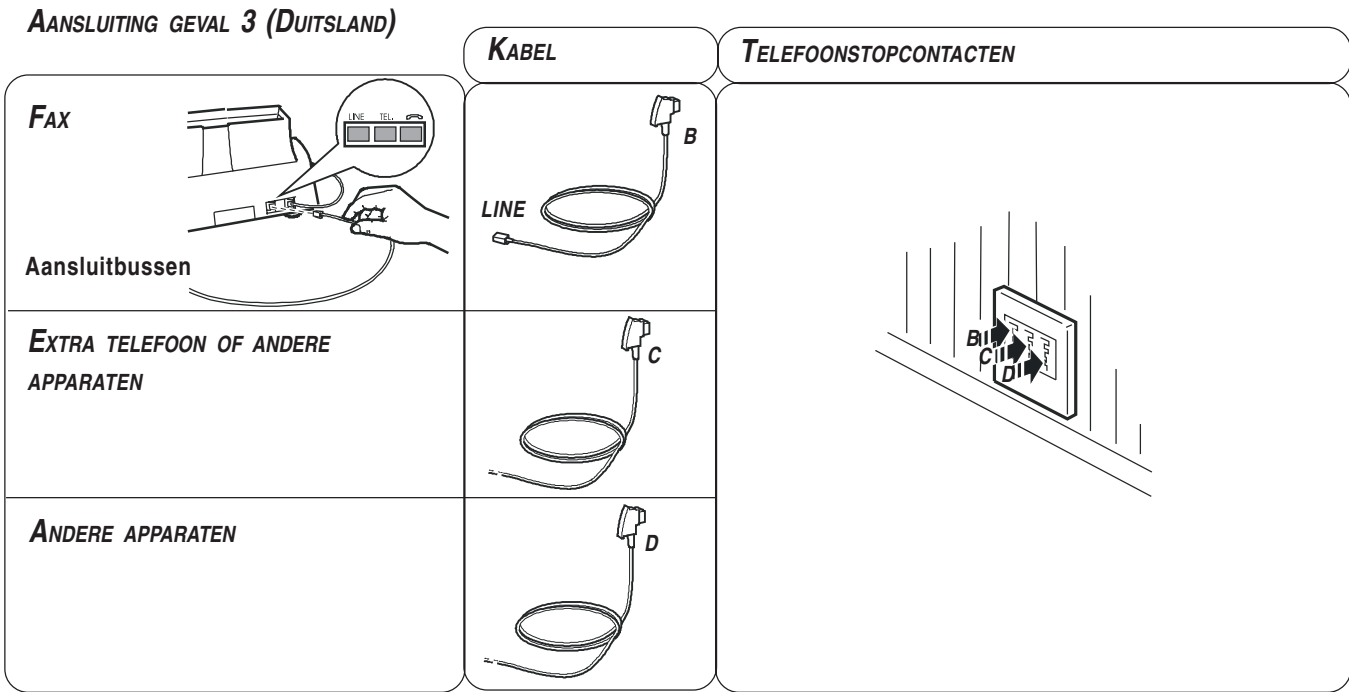

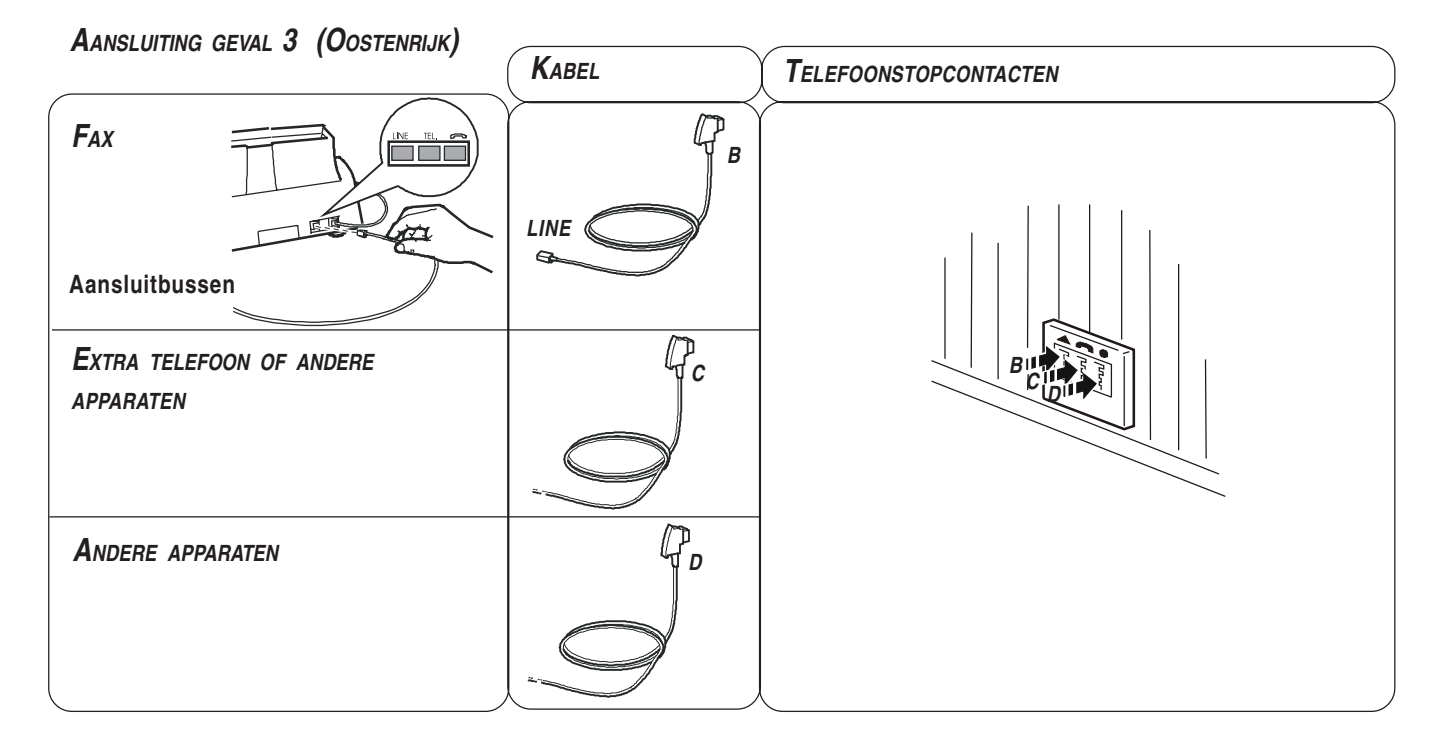

## **D<sup>E</sup> TELEFOONHOORN AANSLUITEN**

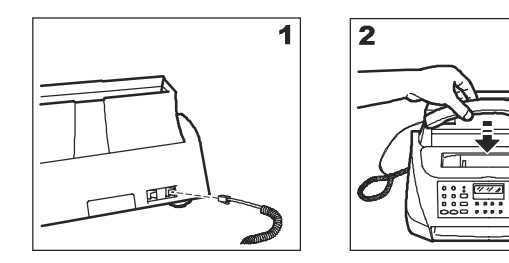

- 1. Steek de connector van het snoer van de hoorn in de aansluitbus met het symbool <sub>op</sub> op het faxtoestel.
- 2. Leg de hoorn op de haak.

**AANSLUITEN OP HET STROOMNET**

OPMERKONG

Voordat u **het faxtoestel aansluit** op het stroomnet, moet u **het blokeerklemmetje van de printwagen verwijderen** (zie printkopcompartiment).

1. Steek de stekker van het stroomsnoer in het netstopcontact.

Het faxtoestel voert automatisch een test uit om te controleren of alle componenten correct werken, en daarna verschijnt op het display:

#### UERKING RU  $RITI$

#### **BEKIJK PRINTKOP**

Bij de **modellen met ingebouwd antwoordapparaat**, wordt naast het bericht "AUTOMATISCH", bovendien het **totaal aantal ontvangen boodschappen** weergegeven, in dit geval "**00**":

> UERKING RU  $RITD$ **BEKIJK PRINTKOP**

## O P M E R K O N G

Het toestel wordt **permanent aangesloten**, zo staat het **24 uur** per dag klaar om documenten te ontvangen en te verzenden.

Wenst u het **uit te schakelen**, dan moet u **de stekker van het stroomsnoer uit het stopcontact trekken**, want het apparaat heeft geen aan/-uitschakelaar.

## OPMERKONG

Mochten de berichten niet in uw landstaal weergegeven worden, dan kunt u de gewenste "**TAALKEUZE**" maken door achtereenvolgens op de volgende toetsen te drukken:

 $(F) + (0)$  Het display geeft het bestemmingsland weer.

Indien niet het gewenste land wordt weergegeven, op

**c**  $\odot$  drukken om het land te wijzigen.

 $\overline{\circledcirc}$  Om de instelling te bevestigen. Op het display verschijnt de taal waarin de berichten worden weergegeven. Indien niet de gewenste taal wordt weergegeven, op (c) drukken om de taal te wijzigen.

**PAPIER LADEN**

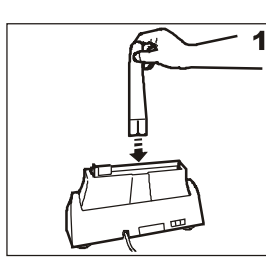

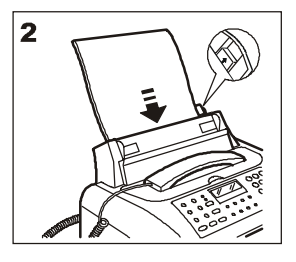

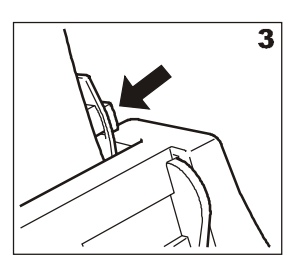

- 1. Steek het verlengstuk van de papiersteun in de spleet en duw hem aan tot hij vast zit.
- 2. Houd het papier bovenaan vast en laat het in de ASF glijden zonder het te kreuken en zonder druk uit te oefenen.
- 3. Duw het papier tegen de linkerkant van de ASF met behulp van de papiergeleider.

## $\boxed{\text{O}}$   $\boxed{\text{P}}$   $\boxed{\text{H}}$   $\boxed{\text{R}}$   $\boxed{\text{K}}$   $\boxed{\text{N}}$   $\boxed{\text{G}}$

Wanneer u de ASF bijvult, moet u het 'nieuwe' papier **onder** en niet op het 'oude' plaatsen.

## OPMERKONG

Dankzij het **geheugen** van het faxtoestel kan het evengoed tot een maximum van **21 pagina's ontvangen**, ook als u het papier niet heeft bijgevuld.

**CONTROLEREN VAN HET INGESTELDE AFDRUKFORMAAT OP HET FAXTOESTEL**

Na het handmatig afstellen van de papierinvoer (ASF) moet u tevens, om **de correcte werking van het faxtoestel te garanderen**, controleren of het ingestelde **afdrukformaat** op het faxtoestel **overeenkomt** met het **papierformaat** dat u wilt gebruiken. Zie verderop "**Eerste instellingen**".

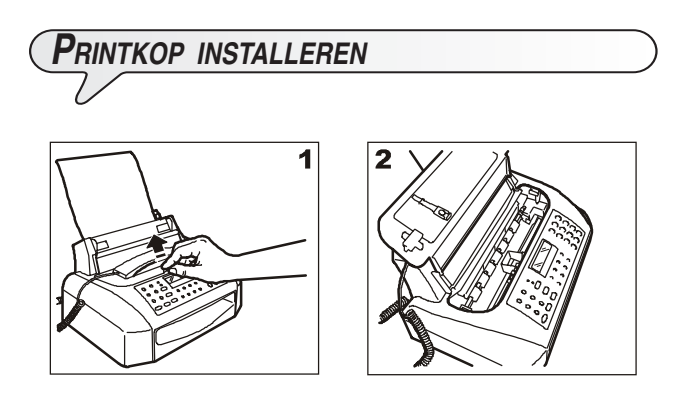

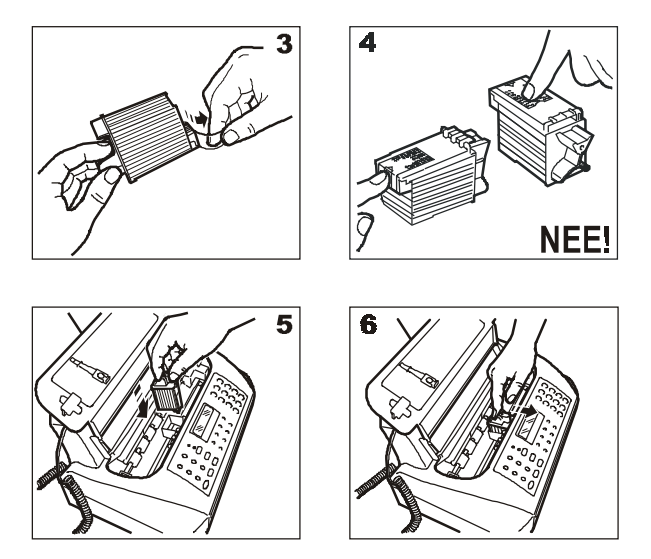

- 1- 2Til het deksel van het printkopcompartiment omhoog door uw vinger in de uitsparing in het midden te plaatsen, zoals aangegeven in de figuur.
- 3. Neem de printkop uit zijn verpakking en verwijder de beschermfolie van de spuitmonden terwijl u hem aan de greep vasthoudt.
- 4. Raak de spuitmonden en de elektrische contacten niet aan.
- 5. Plaats de printkop in zijn behuizing met de elektrische contacten naar de voorkant van het faxtoestel gericht.
- 6. Duw de printkop in de richting van de pijl aan tot u een klik hoort, die aangeeft dat hij goed zit en sluit het deksel van het printkopcompartiment.

## OPMERKONG

Indien na installatie van de printkop opnieuw het bericht "BE-KIJK PRINTKOP" op het display verschijnt, kunt u proberen de printkop te verwijderen om hem vervolgens opnieuw maar met een beetje meer druk - te installeren. Indien het bericht niet verdwijnt, de printkop verwijderen en de elektrische contacten van zowel de printkop als de wagen reinigen, zie "**Elektrische contacten van de printkop reinigen**", in het hoofdstuk "**Onderhoud**".

## O P M E R K O N G

De instructies voor het vervangen van de printkop vindt u in het hoofdstuk "**Onderhoud**".

**AUTOMATISCHE REINIGINGS- EN CONTROLEPROCEDURE VAN DE SPUITMONDEN VAN DE PRINTKOP**

Nadat de printkop is geïnstalleerd, start het faxtoestel de **reinigingsen controleprocedure van de spuitmonden**, afgesloten door:

- het **afdrukken**, op een automatisch ingevoerd vel, van het onderstaande diagnose-resultaat:
	- een schaalverdeling, om de inktstroom en de elektrische circuits van de printspuitmonden te controleren.
	- een set grafische en tekstelementen, voor het beoordelen van de printkwaliteit.
- weergave op het display van het bericht: "BEKIJK AFDRUK", "1 = UIT  $0 = HERHAAL$ ".

Onderzoek de printtest als volgt:

• Controleer de schaalverdeling: als er **geen onderbrekingen en geen witte horizontale lijnen** in de zwarte zones aanwezig zijn**,** is de printkop correct geïnstalleerd en werkt normaal. Stel de waarde in op **1**. Het faxtoestel komt in de oorspronkelijke standby-modus terug en is klaar voor gebruik.

Op het display verschijnt het bericht: **WERKING RUTO 00** 25-07-01 11:23

• Als u echter **onderbrekingen of witte lijnen** aantreft, de waarde **0** instellen om vooral de spuitmond-reiniging te herhalen: als de nieuwe printtest nog niet het gewenste resultaat geeft, de procedure nog eenmaal herhalen. Als hierna de printkwaliteit nog te wensen overlaat, de elektrische contacten en spuitmonden reinigen zoals aangegeven in "**Elektrische contacten van de printkop reinigen**" en "**Spuitmonden van de printkop reinigen**", hoofdstuk "**Onderhoud**".

# **EERSTE INSTELLINGEN**

Opdat het faxtoestel **kan werken**, moet u, van alle configuratie- en installatieparameters alleen **het land, de taal, de datum en de tijd, uw naam** en tenslotte **het telefoonnummer instellen**. De overige parameters kunnen ongewijzigd blijven (standaardwaarde) of veranderd worden om het faxtoestel aan de diverse gebruiksvereisten aan te passen (zie verderop "**Parameters instellen**").

## OPMERKONG

Nadat de parameters voor de eerste keer zijn ingesteld, moeten de **volgende wijzigingen uitsluitend uitgevoerd worden volgens de procedures die zijn beschreven** in "**Datum en tijd en installatieparameters wijzigen**", hoofdstuk "**Geavanceerd gebruik**".

## OPMERKONG

Aangezien de **standaard waarden** voor elke installatie- en instellingsparameter op nationaal vlak kunnen **variëren** naargelang de vereisten of de specifieke behoeften van de gebruiker, zijn deze instellingen niet altijd **identiek aan de instellingen die in de handleiding zijn vermeld**. We raden u dan ook aan **ze af te drukken voordat u wijzigingen aanbrengt**:

Nadat u het land en de taal hebt ingesteld (zie onder-

staande procedure), drukt u op de toets  $\circled{2}$  tot op het display verschiint:

LIJST RUR:  $\textcircled{\scriptsize\sim}$ 

Druk opnieuw op de toets  $\overline{\overset{\circ}{\bullet}}$  om te bevestigen.

**PARAMETERS INSTELLEN**

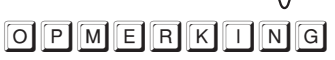

Vanaf hier kunt u in elke willekeurige fase een fout herstellen

of de procedure onderbreken door op de toets  $\circled{2}$  te drukken.

Indien u **gedurende ongeveer twee minuten tijd geen gegevens invoert**, komt het faxtoestel **automatisch in de oorspronkelijke standby-modus terug.**

## OPMERKONG

Denk eraan dat de **standby-modus** aangeeft dat het toestel niet actief is en dat dit **de modus is** waarin u **programmeringen kunt uitvoeren**.

 $(0)$  Het display geeft het bestemmingsland weer. In dit geval:

#### HOLLAND

RESOLCONTR

Als dit niet het gewenste land is, drukt u op  $\blacktriangleleft/\blacktriangleright$  om het te wijzigen.

Indien uw land niet aanwezig is onder de op het display weergegeven landen, raadpleeg dan onderstaande tabel:

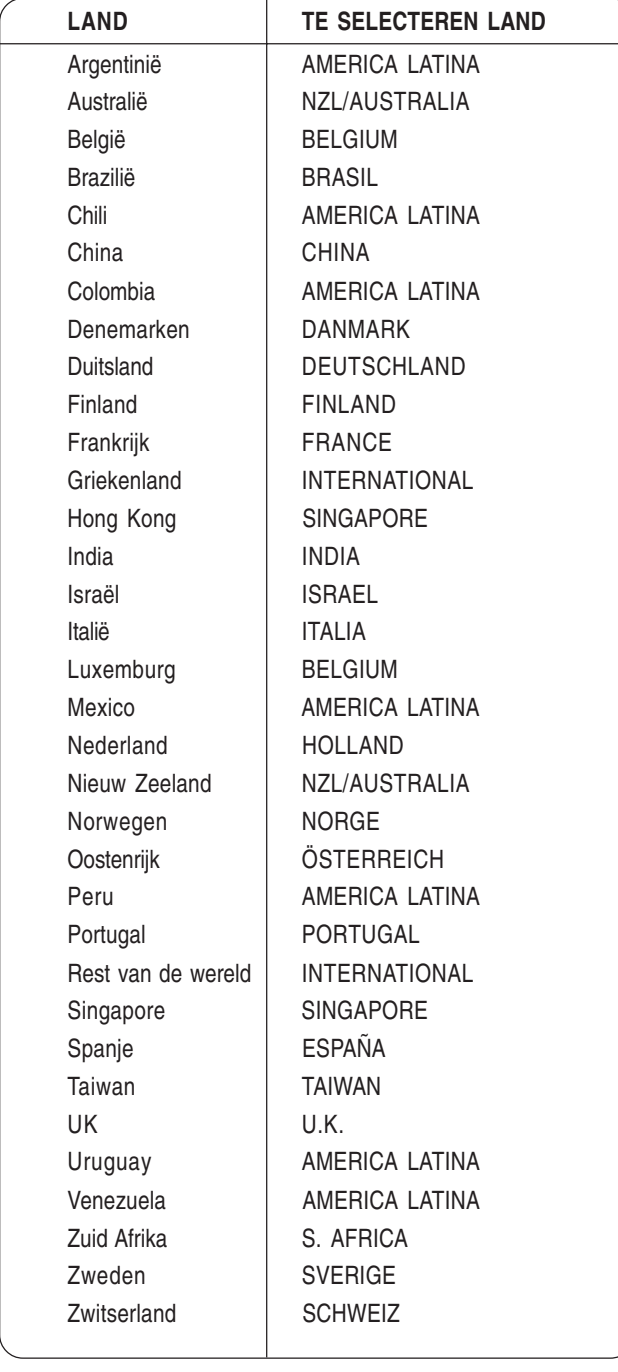

Het display toont de taal waarin de berichten op het display worden weergegeven. In dit geval: **NEDERLANDS** 

Als dit niet de gewenste taal is, drukt u op  $\blacktriangleleft/\blacktriangleright$  om hem te wijzigen.

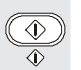

Op het display verschijnt:

**FORMART BY** 

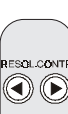

#### **Afdrukformaat selecteren**

Indien het ingestelde afdrukformaat op het faxtoestel niet overeenkomt met het afdrukformaat dat u wenst te gebruiken, drukt u op de toetsen </br>tot het gewenste formaat wordt weergegeven "LETTER" of "LEGAL".

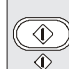

 $\textcircled{\textcircled{\char'13em}}$ 

 $\mathbb{O}(\mathsf{S})$ 

 $\odot$   $\odot$ 

 $\circled{1}$  Op het display verschiint:

DATUM : DD/MM/JJ

**Datum en tijd instellen**

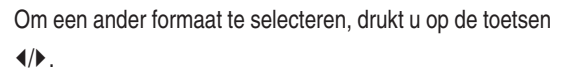

 $\circled{2}$  Op het display verschijnt:

UUR : 24 U

Om het andere formaat te selecteren (12 uur), drukt u op de  $\textcircled{\circ}$ toetsen  $\blacktriangleleft/\blacktriangleright$ .

 $\left|\bigcirc n\right|$  Op het display verschijnt:

DD/MM/JJ U:MM *בק*ון וח-רח-5ק

Voer de juiste datum en tijd in (bijv. 26-07-01; 12:00). Telkens wanneer u een cijfer invoert gaat de cursor naar het volgende teken.

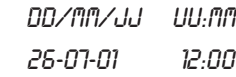

Indien u slechts bepaalde cijfers wilt wijzigen, verplaatst u de cursor naar de gewenste positie d.m.v. de toetsen  $\blacktriangleleft\blacktriangleright$ en overschrijft u de betreffende gegevens met de juiste ciifers.

## $\boxed{\text{O}}$   $\boxed{\text{P}}$   $\boxed{\text{H}}$   $\boxed{\text{R}}$   $\boxed{\text{K}}$   $\boxed{\text{N}}$   $\boxed{\text{G}}$

Indien het 12-urenformaat geselecteerd is, verschijnt de letter "p" (post meridiem) of de letter "a" (ante meridiem). Om van "a" naar "p" te gaan of andersom, plaatst u de cursor met de

toetsen  $\blacktriangleleft/\blacktriangleright$  onder de letter en drukt op de toets  $(\widehat{\mathsf{F}})$ .

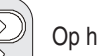

 $\left|\frac{\langle \mathbf{D} \rangle}{\langle \mathbf{D} \rangle}\right|$  Op het display verschijnt:

**VORA UW NAAA** 

**Uw naam instellen**

Om de tekens van elke toets cyclisch te selecteren.

 $^{\circledR}$ CLEAR Om de cursor een positie te verplaatsen of een spatie in te voegen drukt u op  $\blacktriangleleft/\blacktriangleright$ .

 $\odot$   $\odot$   $\odot$  Om een aantal speciale symbolen in uw naam in te voegen, bijv. &.

Indien u een fout gemaakt hebt, plaatst u de cursor met de toetsen  $\blacktriangleleft$  op het foutieve teken en overschrijft u het met het juiste teken.

Om de naam volledig te annuleren.

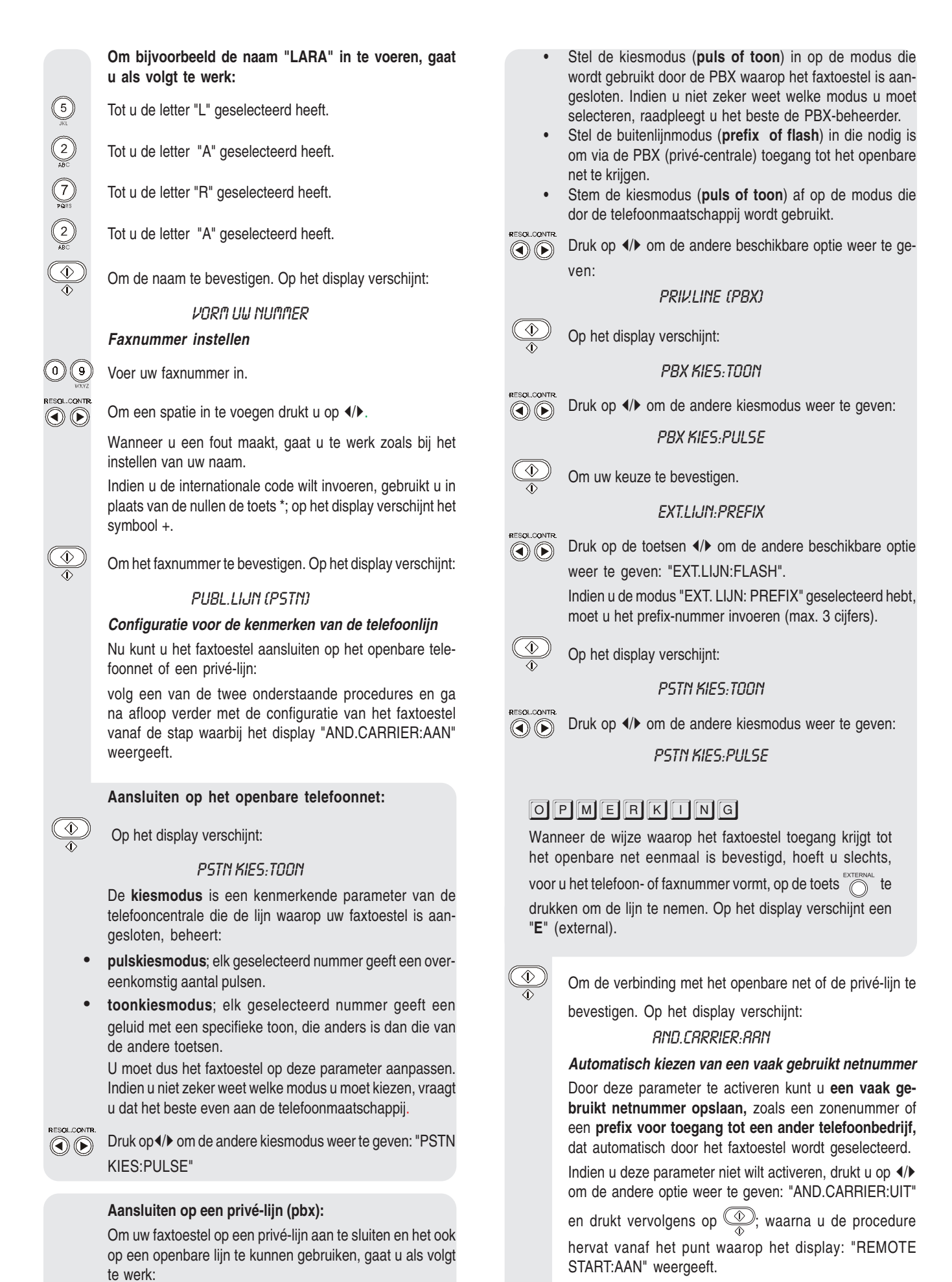

• Selecteer de parameter "PRIV.LINE (PBX)".

**NAAN INVOEREN:** 

Op het display verschijnt:

♦

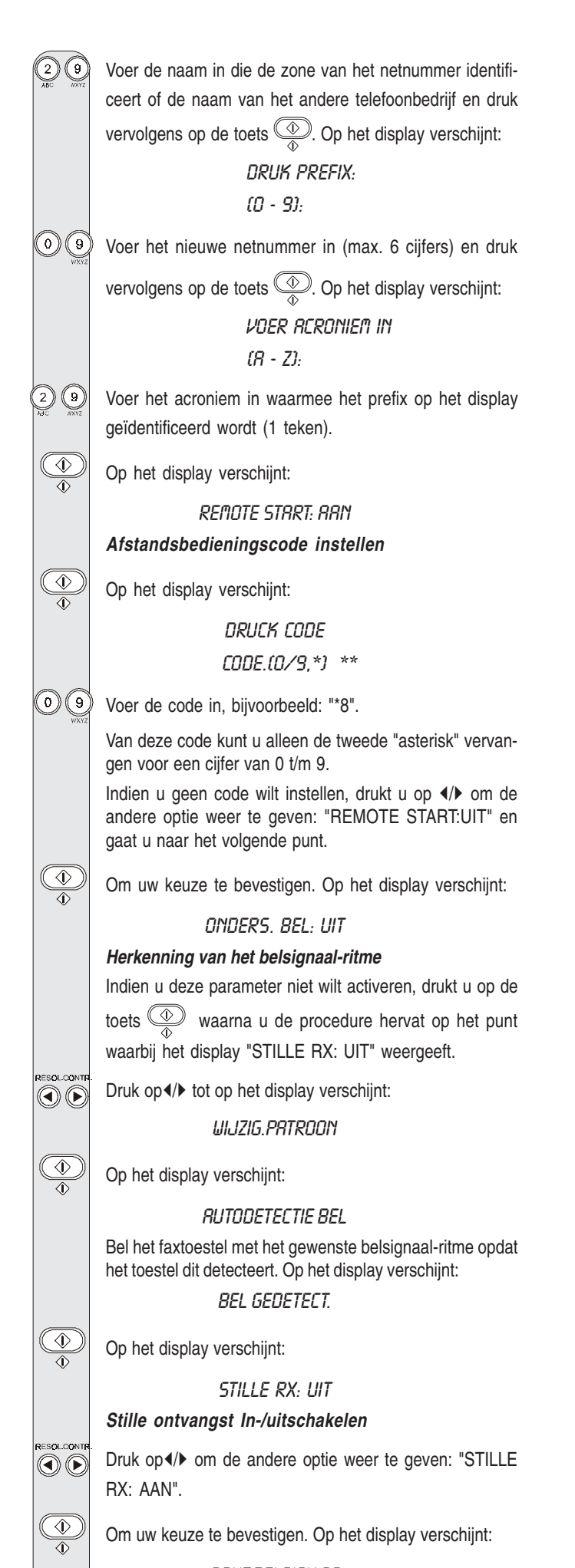

88NT.BELSIGN.02

**Aantal belsignalen instellen**

Druk op</br>/> om de andere beschikbare waarden weer te geven: "01", "2", "04" en "08".

 $\circled{2}$  Om uw keuze te bevestigen. Op het display verschijnt:

FRX/TEL TJD:20

**Zoemerduur instellen**

al.con OŒ

RESQL.CONT

RESOLCONTR<br>© ©

Druk op</br>/> om de andere beschikbare waarden weer te geven: "15", "30" of "40".

 $\overline{\textcircled{x}}$  Om uw keuze te bevestigen. Op het display verschijnt:

**DUUR STILTE:6** 

**Stille periode wijzigen**

Druk op</br>/> om de andere beschikbare waarden weer te geven: "STILLE PAUZE:3", "4", "8", "10" en "STILLE PAUZE:NEE".

 $\circled{2}$  Om uw keuze te bevestigen. Op het display verschijnt:

LIJST RUR: $\textcircled{\scriptsize\sim}$ 

**Parameters afdrukken**

Druk op de toets  $\circled{2}$  om de parameters af te drukken of

op de toets  $\circledcirc$  om het faxtoestel weer in de oorspronkelijke standby-modus te plaatsen.

**PARAMETERS INTERPRETEREN**

Een meer gedetailleerde uitleg van de betekenis van de parameters en hun toepassing vindt u in "**Datum en tijd en installatieparameters wijzigen**", hoofdstuk "**Geavanceerd gebruik**".

Nu uw faxtoestel een naam en een nummer heeft, is het klaar om:

- **documenten te verzenden** (ook uitgesteld, vanuit het geheugen of via de pollingmethode);
- **documenten te ontvangen** (ook via de pollingmethode);
- **telefoonoproepen uit te voeren** (zie het hoofdstuk "**Het faxtoestel als een telefoon gebruiken**");
- **documenten te kopiëren** (zie het hoofdstuk "**Het faxtoestel als een kopieerapparaat gebruiken**").

**VERZENDEN**

#### **WELKE DOCUMENTEN KUNT U GEBRUIKEN**

#### **Afmetingen**

- Breedte min. 148 mm max. 216 mm
- Lengte min. 105 mm max. 600 mm

#### **Dikte**

Van: 60 - 90 gr/m2 (max. 5 vel) 50 - 140 gr/m2 (1 vel tegelijk)

Voor **documenten die van de aangegeven formaten afwijken**, kunt u een transparante map met achterblad gebruiken.

#### **GEBRUIK NOOIT**

- Opgerold papier
- *•* Flinterdun papier
- *•* Gescheurd papier
- *•* Nat of vochtig papier
- *•* Kleine stukjes papier
- *•* Verkreukeld papier
- *•* Carbonpapier

Ter voorkoming van schade die het faxtoestel buiten werking zou kunnen stellen en de garantie te niet zou kunnen doen, moet u ervoor zorgen dat de documenten die u wilt gebruiken vrij zijn van:

- *•* nietjes
- *•* paperclips
- *•* plakband
- *•* natte Tipp-Ex of lijm.

In al deze gevallen moet u het document eerst kopiëren en vervolgens de kopie verzenden, of een transparante map met achterblad gebruiken.

#### **DOCUMENTEN IN DE ADF STEKEN**

Steek het document met de gegevens naar onder gericht en zonder druk uit te oefenen in de ADF (automatische invoer voor originele documenten) en stel de geleiders op de breedte af.

Op het display verschijnt:

DOKUMENT GEREED

 

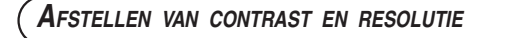

Voor het verzenden van een document kunt u enkele **afstellingen** maken om de **afdrukkwaliteit te optimaliseren**.

- CONTR.  $\odot)$
- Om het **contrast** te kiezen volgens onderstaande criteria:
- **NORMAL**, als het document **noch te licht, noch te donker is**. Op de onderste regel van het display verschijnt "NORMAL".
- **LICHT**, als het document **bijzonder donker is**. Op de onderste regel van het display verschijnt "LICHT".
- **DONKER**, als het document **bijzonder licht is**. Op de onderste regel van het display verschijnt "DONKER".

RESOL

Om de **resolutie** te kiezen volgens onderstaande criteria:

- **STANDAARD**, indien het document **gemakkelijk leesbaar is**. Op de onderste regel van het display verschijnt een pijl die naar het symbool "" " op het bedieningspaneel wijst.
- **FIJN**, indien het document **zeer kleine tekens of tekeningen bevat**. Op de onderste regel van het display verschijnt een pijl die naar het symbool "[ \]] op het bedieningspaneel wijst.
- **GRIJSTONEN**, indien het document **schaduw** bevat. Op de onderste regel van het display verschijnt een pijl die naar het symbool " [8]" en een pijl die naar het symbool "[.] op het bedieningspaneel wijst.

#### **DOCUMENTEN VERZENDEN**

Steek het document in de ADF. Op het display verschijnen de uitgangswaarden voor contrast en resolutie: respectievelijk, NORMAL en [x] (standaard).

Pas eventueel de waarden voor contrast en resolutie aan zoals hierboven beschreven.

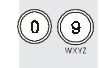

Vorm het nummer (max. 52 cijfers) van de correspondent aan wie u het document wilt sturen direct op het numerieke toetsenbord.

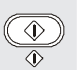

Om de verzending te starten.

Na de verzending verschijnt het bericht "VZ VOLLEDIG" enkele seconden lang op het display. Daarna wordt de oorspronkelijke standby-modus opnieuw weergegeven.

## O P M E R K O N G

Indien u een verkeerd nummer hebt gevormd, plaatst u de cursor met behulp van de toetsen (/) op het verkeerde nummer en overschrijft het met het juiste nummer. Om het

nummer volledig te wissen, drukt u op de toets  $\overset{\text{\large\textcircled{\tiny{\mathbb{R}}}}}$ 

## OPMERKONG

U kunt het nummer van de correspondent ook selecteren door middel van de snelle kiesmethodes, zie verderop "**One-touch-toetsen en snelkiescodes programmeren**", "**Verzenden via one-touch-toetsen**" en "**Verzenden via snelkiescodes**".

## OPMERKONG

Indien u **de verzending wilt onderbreken**, dan drukt u op de toets  $\bigcirc$ . Het faxtoestel zal het document automatisch uit de ADF uitvoeren en weer in de oorspronkelijke standbymodus komen.

Indien het te verwijderen document meer dan één pagina telt, moet u voordat u op  $\overline{\bigcirc\limits_{\bigcirc}}$  drukt om de eerste pagina te

verwijderen, **eerst handmatig** alle andere pagina's verwijderen.

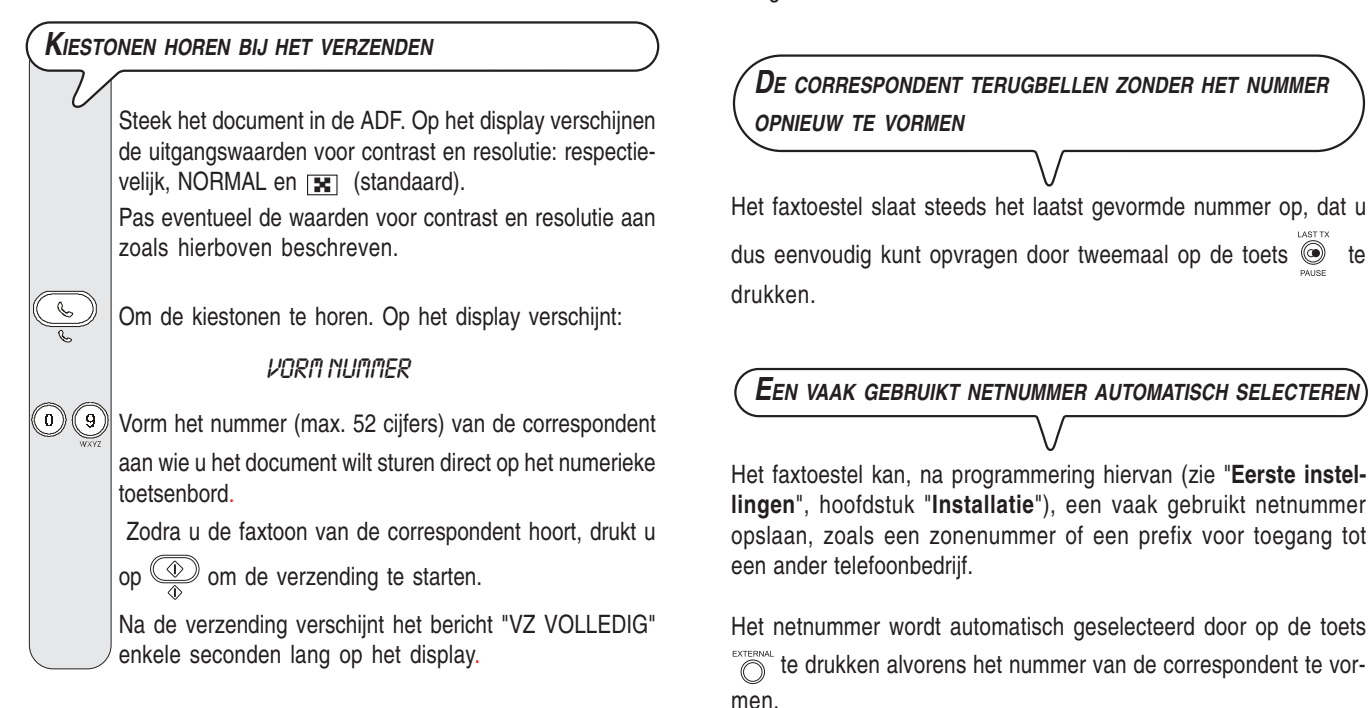

Indien het faxtoestel op een privé-lijn (PBX) is aangesloten, moet de toets  $\sum_{n=1}^{\text{ESTERNAL}}$  tweemaal worden ingedrukt alvorens het nummer van de correspondent te vormen.

> Door middel van deze functie kunt u **tijdzoneproblemen vermijden** wanneer de correspondent zich aan de andere kant van de wereld bevindt, en bovendien kunt u **gebruik maken van voordelige tarieven** tijdens bepaalde

> Steek het document in de ADF. Op het display verschijnen de uitgangswaarden voor contrast en resolutie: respec-

uren waarop de telefoonlijnen minder belast zijn.

tievelijk, NORMAL en  $\boxed{\mathbf{x}}$  (standaard).

Steek het document in de ADF. Op het display verschijnen de uitgangswaarden voor contrast en resolutie: respectievelijk, NORMAL en  $\boxed{\mathbf{x}}$  (standaard). Pas eventueel de waarden voor contrast en resolutie aan **DOCUMENTEN VERZENDEN OP EEN VOORAF INGESTELD TIJDSTIP (VERTRAAGDE VERZENDING)**

zoals hierboven beschreven.

 Neem de lijn door de hoorn op te nemen. Op het display verschiint:

**VORMING TELNR.** 

**TELEFOONHOORN OPNEMEN BIJ HET VERZENDEN**

Vorm het nummer (max. 52 cijfers) van de correspondent aan wie u het document wilt sturen direct op het numerieke toetsenbord.

Als het faxtoestel van uw correspondent op **automatische ontvangst** is ingesteld, hoort u de **toon van het faxapparaat**.

Als het op **manuele ontvangst** is ingesteld, zal iemand de telefoon opnemen, en moet u hem vragen op de **starttoets** van zijn faxtoestel te drukken, waarna u wacht tot u de **faxtoon** hoort.

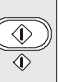

 $\circled{1}$  Om de verzending te starten.

Na de verzending verschijnt het bericht "VZ VOLLEDIG" enkele seconden lang op het display. Daarna wordt de oorspronkelijke standby-modus opnieuw weergegeven.

## $\boxed{\text{O}}$   $\boxed{\text{P}}$   $\boxed{\text{H}}$   $\boxed{\text{R}}$   $\boxed{\text{K}}$   $\boxed{\text{N}}$   $\boxed{\text{G}}$

Indien u na de verzending de **hoorn van de haak hebt laten liggen**, geeft het faxtoestel een **geluidssignaal** om u te waarschuwen.

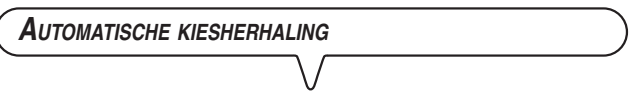

Indien er geen verbinding tot stand komt omdat de lijn gestoord is of omdat het nummer van de correspondent bezet is, zal het faxtoestel het gewenste nummer tot driemaal **automatisch herhalen**.

**D<sup>E</sup> CORRESPONDENT TERUGBELLEN ZONDER HET NUMMER**

Het faxtoestel slaat steeds het laatst gevormde nummer op, dat u dus eenvoudig kunt opvragen door tweemaal op de toets  $\circledcirc$  te

## **EEN VAAK GEBRUIKT NETNUMMER AUTOMATISCH SELECTEREN**

 $\bigcirc$   $\bigcirc$ 

10

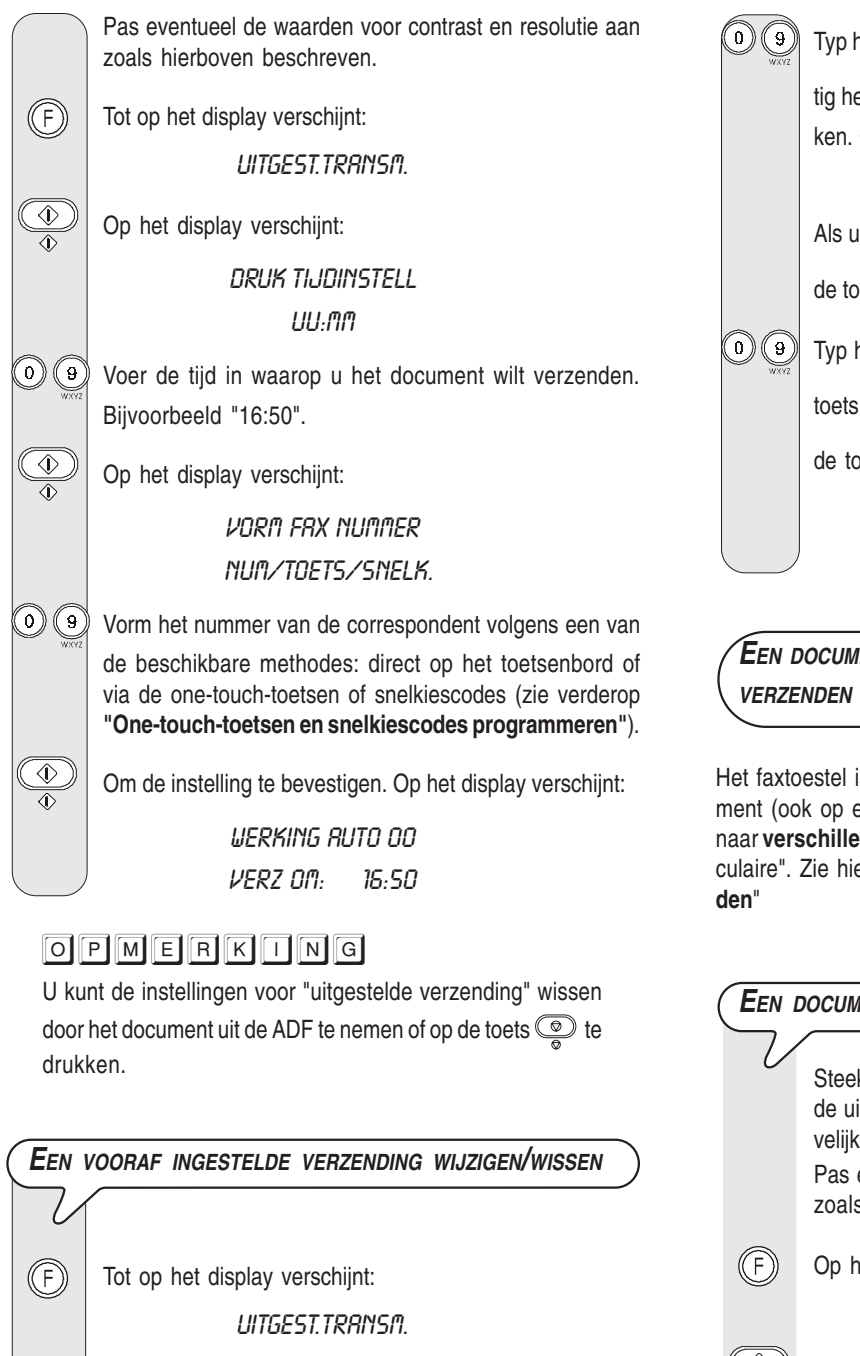

 $\circled{D}$  Op het display verschijnt:

REEDS INGEVOERD

 $\circled{D}$  Op het display verschijnt:

#### PARAM, UIJZIGEN?

Indien u de eerder ingestelde verzending wilt annuleren, drukt u op de toetsen (/): op het display verschijnt het be-

richt "INSTELL. WISSEN?", druk vervolgens op  $\mathbb{Q}$  om de annulering te bevestigen. Het faxtoestel zal automatisch naar de standby-modus terugkeren.

Indien u het tijdstip waarop of het nummer waarnaar het document verzonden moet worden wilt wijzigen, gaat u als volgt te werk:

 $\circled{2}$  Op het display verschijnt:

**DRUK TIJDINSTELL** 16:50

![](_page_18_Figure_10.jpeg)

**EEN DOCUMENT AAN MEERDERE CORRESPONDENTEN**

Het faxtoestel is uitgerust met een **geheugen** waaruit u een document (ook op een vooraf ingesteld tijdstip: uitgestelde verzending) naar **verschillende correspondenten kunt zenden** (max. 10 ): "circulaire". Zie hieronder "**Een document uit het geheugen verzen-**

![](_page_18_Picture_351.jpeg)

 $\circled{2}$  Daarna zal het faxtoestel u vragen een ander nummer in te voeren:

### **VORM FAX NUMMER NUM/<>/<>**

Indien u het document naar verscheidene correspondenten wilt zenden, herhaalt u de twee stappen zo vaak als nodig is; daarna drukt u op de toets  $\circled{2}$  om de procedure

te beëindigen.

Indien u het document slechts naar één correspondent wilt zenden, drukt u direct op de toets  $\circled{2}$  zonder andere nummers in te voeren. Na deze procedure verschijnt op het display:

> UERKING AUTO OO TX UIT GEHEUGEN

## OPMERKONG

U kunt slechts **één** verzending uit het geheugen per keer programmeren.

## OPMERKONG

Het faxtoestel **wist** automatisch alle **geslaagde** verzendingen uit het geheugen.

### **EEN VOORAF INGESTELDE VERZENDING UIT HET GEHEUGEN WIJZIGEN/HERHALEN/WISSEN**

Op het display verschijnt:

F

TX UIT GEHEUGEN

Op het display verschijnt:

REEDS INGEVOERD

Op het display verschijnt:

**INSTELL.PRINTEN?** 

and Druk op de toetsen (A) om de andere beschikbare opties weer te geven: "PARAM. WIJZIGEN" of "INSTELL. WISSEN?".

Om uw keuze te bevestigen.

INSTELL.PRINTEN? - Om alleen de parameters m.b.t. de verzending uit het geheugen af te drukken. Na het afdrukken komt het faxtoestel automatisch in de standby-modus terug.

INSTELL. WISSEN? - Om de instelling te wissen. Het faxtoestel komt in de standby-modus terug.

PARAM. WIJZIGEN - Om het nummer van de correspondent of het gewenste tijdstip voor de verzending te wijzigen. Op het display verschijnt:

**DRUK TIJDINSTELL** 

#### **UU:MM**

Vanaf hier gaat u verder zoals aangegeven in de laatste drie stappen van de procedure **"Een document uit het geheugen verzenden"**.

## OPMERKONG

Indien de verzending uit het geheugen **reeds gestart** is, verschijnt het bericht "TX IN UITVOERING" op het display. In dit geval **kunt u geen wijzigingen meer aanbrengen**.

## **ONTVANGEN**

Uw faxtoestel kan documenten die door een andere fax worden verzonden op **vier manieren** ontvangen. U kunt de gewenste modus activeren door op de toets **the state of the drukken**.

• **Manuele** ontvangst is geschikt wanneer u **aanwezig** bent en persoonlijk de binnenkomende oproepen wilt beantwoorden.

![](_page_19_Picture_31.jpeg)

Tot op het display verschijnt:

**HANDMATIG** 00

 Neem bij overgaande telefoon de hoorn op om de verbinding tot stand te brengen. Op het display verschijnt: **VORMING TELNR.** 

 $\overline{\textcircled{\LARGE 1}}$  Zodra u de faxtoon hoort of de correspondent u vraagt een

faxbericht te ontvangen. Op het display verschijnt: **VERBINDING** 

 $\sum$ Haak de hoorn in.

> Het faxtoestel begint te ontvangen en op het display verschijnt informatie over de ontvangst zoals het faxnummer van de afzender of, indien geprogrammeerd, zijn naam.

> Wanneer de ontvangst voltooid is, verschijnt het bericht "ONTVANGST OK" enkele seconden lang op het display; daarna keert het toestel naar de standby-modus terug.

• **Automatische** ontvangst is geschikt wanneer u **afwezig** bent maar toch documenten wilt ontvangen. Dit is de modus waarin uw faxtoestel is ingesteld; mocht dat niet het geval zijn, druk dan op  $\overline{\mathbb{Q}}$  tot "WERKING AUTO 00" op het display verschijnt.

De ontvangst geschiedt als in de manuele ontvangstmodus.

• **Automatische ontvangst met oproeptype-herkenning**. In deze ontvangstmodus wordt het faxtoestel na een bepaald aantal belsignalen (ingestelde waarde: 2 belsignalen) met de telefoonlijn verbonden en is in staat om te herkennen of de binnenkomende oproep een fax- of telefoonoproep is.

![](_page_19_Picture_43.jpeg)

Tot op het display verschijnt:

#### TELEFOON/FRX 00

Hoe het faxtoestel zich in deze ontvangstmodus gedraagt, is afhankelijk van de correspondent:

- Als de oproep van een ander faxtoestel afkomstig is, komt uw faxtoestel na twee belsignalen automatisch in de ontvangstmodus.
- Als de oproep van een telefoon afkomstig is, geeft het faxtoestel na twee belsignalen ca. 20 seconden lang een geluidsignaal en op het display verschijnt "TELEFOONOPROEP". Indien u de hoorn niet binnen 20 seconden opneemt, komt het faxtoestel automatisch in de ontvangstmodus.

Als u de hoorn opneemt voordat het faxtoestel de verbinding tot stand brengt en u de kiestonen hoort, drukt u op de

toets  $\circled{2}$  en legt de hoorn op de haak.

• **Ontvangst met antwoordapparaat**. In deze ontvangstmodus ontvangt het antwoordapparaat de oproepen, registreert eventuele boodschappen en geeft de verbinding over aan het faxtoestel als de correspondent een document wil verzenden.

![](_page_20_Picture_0.jpeg)

Voor de modellen met **ingebouwd antwoordapparaat**, zie het betreffende hoofdstuk.

Indien u een **extern antwoordapparaat** aansluit, moet het aantal belsignalen waarna het antwoordapparaat geactiveerd wordt, lager zijn dan het aantal belsignalen dat op het faxtoestel is ingesteld (zie "**Aantal belsignalen wijzigen**", hoofdstuk "**Geavanceerd gebruik**".

Tot op het display verschijnt:

RUR / FRX 00

Bij modellen met **ingebouwd antwoordapparaat** wordt dit bericht alleen weergegeven als u **uitgaande boodschap 1** hebt opgenomen.

## OPMERKING

Indien u een ontvangst wilt onderbreken, drukt u op de toets

 om het faxtoestel opnieuw in de oorspronkelijke standby-modus te plaatsen.

## **ONE-TOUCH-TOETSEN EN SNELKIESCODES PROGRAMMEREN**

Het faxtoestel biedt ook **snelkiesfuncties**, zoals de **one-touchtoetsen** en **snelkiescodes**, die echter eerst geprogrammeerd moeten worden.

![](_page_20_Figure_11.jpeg)

Vorm het gewenste faxnummer (max. 52 cijfers) direct op het numerieke toetsenbord.

Als u een fout gemaakt heeft, plaatst u de cursor met de toetsen  $\triangleleft$  op het verkeerde cijfer en overschrijft u het met het juiste cijfer.

![](_page_20_Picture_14.jpeg)

 $\Omega(\widehat{\mathfrak{g}})$ 

SOL.CON  $\textcircled{\scriptsize{\textcircled{\tiny{R}}}}$ 

Om het nummer volledig te wissen.

Indien uw faxtoestel aangesloten is op een PBX, kunt u een buitenlijn nemen door op de toets  $\sum_{k=1}^{\text{RTERMAL}}$  te drukken voordat u het nummer vormt. Op het display verschijnt de letter "**E**" (external).

![](_page_20_Picture_17.jpeg)

S. DIAL<br>(D)<br>CLEAR

 $\bigcirc$   $\bigcirc$ 

 $\circled{2}$  Om de instelling te bevestigen. Op het display verschijnt:

#### **1:NAAM**

Indien er reeds een naam werd opgeslagen, zal deze op het display verschijnen.

 $\odot$   $\odot$ Voer de naam van de correspondent in (max. 16 tekens) zoals u dat deed voor uw naam (zie "**Parameters instellen**", in het hoofdstuk "**Installatie**").

RESOLOONTE Als u een fout gemaakt heeft, plaatst u de cursor met de toetsen </>> </>> op het verkeerde teken en overschrijft het met het juiste teken.

Om de naam volledig te wissen.

 $\circled{2}$  Om de instelling te bevestigen. Op het display verschijnt:

#### KIES ANDERE: JA

Nu kunt u de procedure **afsluiten** door op de toets te drukken of u kunt een **andere one-touch-toets programmeren** door op de toets  $\circled{a}$  te drukken en de procedure vanaf stap 5 te herhalen, of u kunt aan dezelfde nummertoets ((1)) een telefoonnummer toewijzen zoals heironder beschreven:

**Om een telefoonnummer toe te wijzen:**

 $\circled{D}$  Op het display verschijnt:

DRUK I TOETSNR.

**TOETS: 0-9** 

Druk opnieuw op de nummertoets  $(1)$  en vervolgens op de toetsen (/>. Op het display verschijnt:

TFI NR

 $\circled{D}$  Op het display verschijnt:

#### 1:TEL NR.

Indien reeds een telefoonnummer werd opgeslagen, zal dit op het display verschijnen.

 $\textcircled{\scriptsize{0}}$ Vorm het gewenste telefoonnummer (max. 52 cijfers) direct op het numerieke toetsenbord van het faxtoestel en druk op de toets  $\frac{\mathbb{Q}}{\mathbb{Q}}$  om de instelling te bevestigen. Op het display verschijnt:

1:N88M

![](_page_21_Figure_0.jpeg)

Pas eventueel de waarden voor contrast en resolutie aan zoals beschreven in "**Afstellen van contrast en resolutie**".

Op het display verschijnt:

 $^{\circledR}$ 

**VORMING FRXNR.** 

 $CODE$   $OF <$ 

 $\Omega(\Theta)$  Vorm de gewenste snelkiescode, bijvoorbeeld  $\Omega(\overline{\Theta})$ Op het display verschijnen de cijfers van het toegewezen faxnummer. Als eveneens de naam werd opgeslagen, geeft het display de naam weer.

> Wanneer het nummer is gekozen, verloopt de verzending verder op de bekende manier.

**VERZENDEN MET ONE-TOUCH-TOETSEN OF SNELKIESCODES DOOR OPZOEKEN IN HET ADRESBOEK**

> Als u zich de one-touch-toets of snelkiescode niet herinnert die u aan een bepaald faxnummer heeft toegewezen, **kunt u de verzending toch starten** door het nummer als volgt in het adresboek op te zoeken:

> Steek het document in de ADF. Op het display verschijnen de uitgangswaarden voor contrast en resolutie: respectievelijk, NORMAL en  $\overline{R}$  (standaard).

> Pas eventueel de waarden voor contrast en resolutie aan zoals beschreven in "**Afstellen van contrast en resolutie**".

Op het display verschijnt:

**VORMING FRXNR.** 

 $\overline{CODE}$  of  $\leq$ 

Druk op de toetsen  $\blacktriangleleft\blacktriangleright$  om het gewenste faxnummer of de naam van de correspondent te vinden aan wie u het document wilt sturen.

 $\circled{2}$  Om de verzending te starten.

**RAPPORTEN EN LIJSTEN AFDRUKKEN**

### **RAPPORTEN**

O (D)

Door het afdrukken van rapporten kunt u het resultaat van alle uitgevoerde transacties (verzendingen en ontvangsten), het aantal verwerkte documenten en andere nuttige informatie controleren.

Het faxtoestel kan de volgende rapporten afdrukken:

- **Stroomonderbrekingsrapport:** dit rapport wordt **altijd automatisch afgedrukt** na een **stroomonderbreking**.
	- Als de stroom uitviel **tijdens verzending of ontvangst** van een document, zal het faxtoestel bij herstel van de normale werking automatisch een rapport afdrukken met de gegevens van de betreffende verzending of ontvangst.
- Als de stroom uitviel **tijdens of na een verzending uit het geheugen of een ontvangst in het geheugen**, zal het faxtoestel bij herstel van de normale werking automatisch eenrapport afdrukken dat het totale aantal pagina's aangeeft (m.b.t. verzending en ontvangst) dat uit het geheugen werd gewist.
- **Activeringsrapport:** dit rapport bevat de gegevens van de **laatste 32 transacties** (verzendingen en ontvangsten), die in het geheugen van het faxtoestel opgeslagen blijven. Het wordt **automatisch afgedrukt** (na de 32e transactie) of **wanneer u dit opvraagt**.
- **Rapport laatste verzending:** dit rapport bevat de gegevens van de **laatste verzending.** Het kan, indien zo geprogrammeerd, **altijd automatisch afgedrukt** worden na elke verzending, of **wanneer u dit opvraagt**.
- **Foutberichtenrapport:** dit rapport bevat eveneens de gegevens van de **laatste verzending** maar wordt **alleen na een mislukte verzending automatisch afgedrukt**. Het faxtoestel is ingesteld om dit soort rapport automatisch af te drukken. Hoe u deze functie kunt uitschakelen, wordt beschreven in de betreffende paragraaf.
- **Rapport laatste circulaire:** bevat de gegevens met betrekking tot de **laatste circulaire-verzending** en kan indien geprogrammeerd, **altijd automatisch afgedrukt** worden na elke circulaire-verzending, of **op aanvraag** op het gewenste moment.
- **Beller-ID-rapport**: kan alleen op aanvraag worden afgedrukt en bevat de volgende informatie:
	- **Naam beller**
	- Naam van de correspondent door wie u werd gebeld (indien deze service is voorzien)

of

PRIVÉ: indien de correspondent ervoor gekozen heeft zijn identificatie niet weer te geven;

of

- NIET BESCHIKBAAR: indien de correspondent op een telefooncentrale is aangesloten die niet over deze service beschikt.
- **Nummer beller**

**RAPPORTEN INTERPRETEREN**

- Nummer van de correspondent door wie u werd gebeld of
- PRIVÉ: indien de correspondent ervoor gekozen heeft zijn identificatie niet weer te geven;
- of
- NIET BESCHIKBAAR: indien de correspondent op een telefooncentrale is aangesloten die niet over deze service beschikt.

![](_page_22_Picture_455.jpeg)

![](_page_23_Picture_340.jpeg)

![](_page_23_Figure_1.jpeg)

**AUTOMATISCHE AFDRUK VAN HET CIRCULAIRE-RAPPORT ACTIVEREN/INACTIVEREN**

![](_page_23_Figure_3.jpeg)

 $\circledcirc$ 

Druk op de toetsen ∢/ $\blacktriangleright$  om de andere beschikbare opties weer te geven: "RAP.LAATSTE CIRC", "ACTIVITEIT.RAPP.", "LIJST BELLERS", "LIJST RAPP. UIT".

![](_page_24_Picture_0.jpeg)

 $\circled{2}$  Om uw keuze te bevestigen.

Nadat het rapport is afgedrukt, komt het faxtoestel automatisch weer in de oorspronkelijke standby-modus terug.

## $\boxed{\text{O}}$   $\boxed{\text{P}}$   $\boxed{\text{H}}$   $\boxed{\text{R}}$   $\boxed{\text{H}}$   $\boxed{\text{N}}$   $\boxed{\text{G}}$

Indien u "LIJST RAPP. UIT" hebt geselecteerd, drukt u op de toets  $\circled{2}$  om het faxtoestel weer in de standby-modus te plaatsen.

### **LIJSTEN**

U kunt de v**olledige lijsten met installatie- en configuratieparameters** en de **gegevens van de one-touch-toetsen en snelkiescodes** op elk gewenst moment **afdrukken**.

Wanneer u een afdruk van de installatie- en configuratieparameters vraagt, kunt u een bijgewerkt rapport afdrukken van de vooraf ingestelde waarden en van de waarden die u af en toe overeenkomstig uw behoeften hebt ingesteld.

![](_page_24_Figure_8.jpeg)

Indien u "LIJST AWA:  $\textcircled{\tiny{+}}$ " geselecteerd hebt, komt het faxtoestel na de afdruk automatisch weer in de oorspronkelijke standby-modus terug. Indien u "GEEN LIJST AWA" geko-

zen hebt, drukt u op de toets  $\circled{2}$  om het faxtoestel weer in de oorspronkelijke standby-modus te plaatsen.

**LIJST VAN CONFIGURATIEPARAMETERS EN GEGEVENS VAN DE ONE-TOUCH-TOETSEN EN SNELKIESCODES AFDRUKKEN** (F) Tot op het display verschijnt: FRX SET-UP  $\circled{2}$  Op het display verschijnt: DATUM / TIJD Tot op het display verschijnt: **PRINT INSTELLING**  $\circled{b}$  Op het display verschijnt: PRINT PARAMETERS RESOLONTR<br>© © Druk op  $\triangleleft$  om de andere beschikbare opties weer te geven: "LIJST 1 TOETSNRS", "LIJST SNELKIESNR" en "AFDRUKOPTIE: UIT".

![](_page_24_Picture_12.jpeg)

 $\circled{2}$  Om uw keuze te bevestigen.

Na de afdruk komt het faxtoestel automatisch weer in de oorspronkelijke standby-modus terug.

## $\textcolor{blue}{\blacksquare} \textcolor{blue}{\blacksquare} \textcolor{blue}{\blacksquare}$

Indien u de optie "AFDRUKOPTIE: UIT" hebt geselecteerd, drukt u op de toets  $\circled{2}$  om het faxtoestel weer in de oorspronkelijke standby-modus te plaatsen.

## **HET FAXTOESTEL ALS EEN TELEFOON GEBRUIKEN**

Als u de lijn neemt **door opnemen van de hoorn**, beschikt u over alle functies die een normale telefoon biedt.

Hiertoe behoort ook de functie **R** (REGISTER RECALL, geactiveerd met de toets  $(\mathbb{R})$  die toegang biedt tot speciale diensten die door de netwerkcentrale worden geboden.

U hebt tevens beschikking over de volgende functies:

- Oproepen van een correspondent met gebruik van de geprogrammeerde snelkiesprocedures, zie hieronder "**Opbellen via de one-touch-toetsen**" en "**Opbellen via de snelkiescodes**".
- **Tijdelijk onderbreken van een telefoongesprek** door indrukken van de toets (**HOLD**). U kunt het gesprek voortzetten zodra u dezelfde toets weer indrukt.

#### **OPBELLEN VIA DE ONE-TOUCH-TOETSEN**

**Steek geen document in de ADF.**

 $(\circ)(\circ)$ Druk de gewenste toets gedurende meer dan een seconde

> in, bijvoorbeeld  $(1)$ . Op het display verschijnt "VORMING TELNR." en vervolgens de cijfers van het toegewezen telefoonnummer (zie "**One-touch-toetsen en snelkiescodes programmeren**", in het hoofdstuk "**Basisfuncties voor verzenden en ontvangen**"). Als ook de naam is opgeslagen, wordt deze op het display weergegeven.

> Zodra het nummer is gevormd en de correspondent antwoordt, neemt u de hoorn op om het gesprek te beginnen.

#### **OPBELLEN VIA DE SNELKIESCODES**

**Steek geen document in de ADF.**

![](_page_25_Picture_13.jpeg)

Neem de lijn door de hoorn op te nemen. Op het display verschijnt:

**VORMING TELNR.** 

S. DIA<br>CLEA

Op het display verschijnt:

VORMING TELNR.

 $\angle$ 

 $(9)(9)$ Vorm de gewenste snelkiescode, bijvoorbeeld  $\binom{0}{1}$ Op het display verschijnen de cijfers van het toegewezen telefoonnummer (zie "**One-touch-toetsen en snelkiescodes programmeren**", in het hoofdstuk "**Basisfuncties voor verzenden en ontvangen**"). Als ook de naam is opgeslagen, wordt deze op het display weergegeven. Zodra het nummer is gevormd en de correspondent ant-

woordt, kunt u het gesprek beginnen.

## **OPBELLEN DOOR ZOEKEN IN HET ADRESBOEK**

**Steek geen document in de ADF.**

Neem de lijn door de hoorn op te nemen. Op het display verschiint:

**VORMING TELNR.** 

Op het display verschijnt:

VORMING TELNR.

 $CODE$  OF  $\lt$   $>$ 

![](_page_25_Picture_29.jpeg)

S. DIAL<br>(D)<br>CLEAR

Druk op de toetsen  $\blacktriangleleft\blacktriangleright$  om het telefoonnummer of de naam te vinden van de persoon die u wilt bellen.

Om het kiezen te starten.

Zodra het nummer is gevormd en de correspondent antwoordt, kunt u het gesprek beginnen.

## **HET FAXTOESTEL ALS EEN KOPIEERAPPARAAT GEBRUIKEN**

## **WELKE DOCUMENTEN KUNT U KOPIËREN**

Zorg ervoor dat het te kopiëren document voldoet aan de kenmerken die zijn beschreven in "**Welke documenten kunt u gebruiken**", in het hoofdstuk "**Basisfuncties voor verzenden en ontvangen**".

![](_page_26_Picture_3.jpeg)

## $\textcolor{blue}{\blacksquare} \textcolor{blue}{\blacksquare} \textcolor{blue}{\blacksquare}$

Wanneer u de kopieertaak wilt onderbreken, drukt u tweemaal op de toets  $\circled{2}$ : eerst om het origineel uit de ADF te verwijderen, en daarna om het faxtoestel opnieuw in de oorspronkelijke standby-modus te plaatsen. Indien het te verwijderen document verscheidene pagina's telt, dient u alle andere pagina's handmatig te verwijderen

voordat u op de toets  $\textcircled{2}$  drukt om de eerste uit te voeren.

![](_page_26_Figure_7.jpeg)

## **HET ANTWOORDAPPARAAT**

Indien u een faxtoestel met **ingebouwd antwoordapparaat** hebt aangeschaft, biedt dit dezelfde mogelijkheden als een extern antwoordapparaat. U kunt dus:

- **uitgaande boodschappen opnemen** die automatisch worden **afgespeeld** wanneer u afwezig bent, om de beller te verzoeken een boodschap achter te laten of terug te bellen;
- **memo's opnemen**;
- **de uitgaande boodschappen en memo's beluisteren**;
- **de uitgaande boodschappen en memo's vervangen**;
- **de boodschappen opnemen** die de correspondenten inspreken wanneer u afwezig bent, zodat de aan u gerichte **oproepen** niet verloren gaan;
- **de binnengekomen boodschappen beluisteren**;
- **de binnengekomen boodschappen wissen**;
- **de boodschappen op een telefoon op afstand overbrengen**;
- **het antwoordapparaat op afstand bedienen.**

De **opnamecapaciteit** van het antwoordapparaat is afhankelijk van het beschikbare geheugen (15 minuten). De **duur van de boodschappen kan geprogrammeerd worden** in **30 of 60 seconden**, zie "**Opnametijd programmeren voor memo's en binnenkomende boodschappen**".

## OPMERKONG

Bij de ontvangstmodus AWA / FAX, wordt het faxtoestel automatisch geactiveerd voor ontvangst wanneer de oproep van een ander faxtoestel komt, zodat er geen aan u gerichte documenten verloren gaan.

## OPMERKONG

Om de **verhinderen** dat iemand anders zonder uw toestemming **op afstand** uw antwoordapparaat **kan bedienen** (behalve om boodschappen in te spreken), is de toegang bovendien beschermd door een numerieke code van vier cijfers (**reeds beschikbaar als** "**1234**") die u altijd kunt wijzigen of annuleren, zie hieronder "**Wijzigen of annuleren van de toegangscode voor het antwoordapparaat**".

## OPMERKONG

**Het antwoordapparaat kan pas geactiveerd worden nadat UITGAANDE BOODSCHAP 1 is opgenomen**.

## **HET BEDIENINGSPANEEL VOOR HET ANTWOORDAPPARAAT**

**Alleen aanwezig op model met antwoordapparaat:**

![](_page_27_Picture_20.jpeg)

![](_page_27_Picture_21.jpeg)

Start het afspelen van de nog niet beluisterde boodschappen en memo's. Onderbreekt tijdelijk het afspelen van boodschappen en memo's. Bij nogmaals indrukken wordt het afspelen hervat.

![](_page_27_Picture_23.jpeg)

Start het opnemen van persoonlijke memo's. Tijdens het

afspelen van boodschappen en memo's, sprong naar begin van volgende boodschap of memo.

#### $(\rightarrow)$ **(MEMO)**

Tijdens het afspelen van boodschappen en memo's, sprong naar vorige boodschap of memo.

#### $(\!(\times)\!)$ **(WISSEN)**

Wist de reeds beluisterde boodschappen en memo's.

#### **LED (BOODSCHAPPEN)**

**Aan:** in het geheugen bevinden zich **reeds beluisterde boodschappen of memo's**.

**Knippert:** in het geheugen bevinden zich **nog niet beluisterde boodschappen of memo's**.

**Uit:** in het geheugen bevinden zich **geen boodschappen of memo's**.

#### **Toetsen voor het gebruik van het antwoordapparaat:**

Toegang tot het configuratiemenu voor het antwoordapparaat. Selectie van de verschillende sub-menu's.

![](_page_27_Picture_36.jpeg)

Start het opnemen en afspelen.

Bevestigt de selectie van het configuratiemenu voor het antwoordapparaat, de sub-menu's, de parameters en betreffende waarden en de overgang naar de volgende status.

![](_page_27_Picture_39.jpeg)

Onderbreekt het opnemen en afspelen.

Onderbreekt de programmering in uitvoering.

Brengt het faxtoestel weer in de oorspronkelijke standbymodus terug.

![](_page_27_Figure_43.jpeg)

![](_page_28_Picture_0.jpeg)

- **of 60 seconden**, voor persoonlijke afspraken. Deze boodschap wordt nooit afgespeeld wanneer iemand u belt.
	- **DOORSTUUR-BOODSCHAP**, met een maximale **duur** van **10 seconden**, om u op een **toestel op afstand** te waarschuwen dat er nog niet beluisterde **boodschappen voor u** zijn op het antwoordapparaat.

• **MEMO (Gesproken)**, met een **programmeerbare duur** van **30**

- Voor het daadwerkelijk doorsturen van de nog niet beluisterde boodschappen moet u:
	- het antwoordapparaat hiervoor geprogrammeerd hebben (zie verderop "**Boodschappen en memo's doorsturen naar een telefoon op afstand**");
	- de functies actieveren waarmee u op afstand het antwoordapparaat kunt bedienen (zie "**Het antwoordapparaat op afstand bedienen**").

![](_page_28_Figure_6.jpeg)

**AFSPELEN VAN UITGAANDE BOODSCHAP 1** Tot op het display verschijnt: TRD SET-UP Druk op de toets  $\overline{\otimes}$  en vervolgens op de toets  $\widehat{F}$  tot op het display verschijnt:

BELIUSTER OGN #1

Momenteel kunt u ons alleen een fax sturen. Bel voor een gesprek later terug";

• als u **aanwezig** bent maar de modus "**TELEFOON/FAX**" hebt geselecteerd, de beller te vragen de hoorn niet op te leggen, bijvoorbeeld:

"Even geduld, a.u.b.".

![](_page_29_Picture_0.jpeg)

Na afloop van de weergave van de laatste boodschap geeft het faxtoestel twee korte geluidssignalen en komt automatisch weer in de oorspronkelijke standby-modus terug. De BOODSCHAPPEN-LED

 $\sum_{n=1}^{\infty}$  stopt met knipperen en blijft continu verlicht.

## **WISSEN VAN REEDS BELUISTERDE BOODSCHAPPEN EN MEMO'S** U kunt een boodschap of een memo **alleen tijdens of na het afspelen wissen**. De boodschappen of memo's die u nog niet hebt beluisterd worden niet gewist. Om het geheugen volledig te kunnen wissen moeten dus eerst alle boodschappen en memo's zijn afgespeeld. **WISSEN VAN DE HUIDIGE BOODSCHAP OF MEMO**  $\ell$ Om het afspelen van de boodschappen of memo's te star- $(\triangleright\!/\parallel)$ ten. Op het display verschijnt: BELUISTER 01 03 08-08-01 10:47  $(\boldsymbol{\times})$ Om de boodschap die u momenteel beluistert te wissen. Het antwoordapparaat gaat naar de volgende boodschap en op het display verschijnt: BELUISTER 02 02 08-08-01 10:47  $\propto$ Om de volgende boodschap te wissen. Ga zo verder voor alle boodschappen die u wilt wissen. OPMERKONG Als u geen enkele boodschap wilt wissen, drukt u op de toets <u>پ</u> **WISSEN VAN ALLE REEDS BELUISTERDE BOODSCHAPPEN** Stel dat er op het antwoordapparaat 6 boodschappen zijn opgenomen waarvan 3 reeds beluisterd: Op het display verschijnt:  $\mathbf{\hat{x}}$ WIS OPNAME? CANCEL/ Om de reeds beluisterde boodschappen te wissen. Op het  $\mathbf{\left( \times \right) }$ display verschijnt de standby-modus en het aantal resterende boodschappen na de wisopdracht, in dit geval 3. OPMERKONG

Als u geen enkele boodschap wilt wissen, drukt u op de toets <u>ා</u>

## **BOODSCHAPPEN EN MEMO'S DOORSTUREN NAAR EEN TELEFOON OP AFSTAND**

![](_page_30_Picture_5.jpeg)

een andere plaats doorsturen van de nieuwe boodschappen, kunt u deze beluisteren door het antwoordapparaat te bedienen volgens de methode die hieronder wordt beschreven in "**Het antwoordapparaat op afstand bedienen**".

## **HET ANTWOORDAPPARAAT OP AFSTAND BEDIENEN**

U kunt het antwoordapparaat niet alleen direct via de specifieke toetsen op het bedieningspaneel van het faxtoestel bedienen, maar ook vanaf elke andere plaats ver of dichtbij, mits u gebruik maakt van een telefoon die in de **toonkiesmodus** werkt, **bijv.: een mobiele telefoon**.

Om het antwoordapparaat op afstand te bedienen, moet u het faxtoestel in de ontvangstmodus "AWA / FAX" zetten, en bovendien**, nadat u UITGAANDE BOODSCHAP 1 hebt gehoord, de toegangscode invoeren** (standaard ingesteld: "1234").

De voor de afstandsbediening beschikbare functies worden geactiveerd via een extra nummercode van een of twee cijfers (zie onderstaande tabel). **Als de code uit twee cijfers bestaat, is het raadzaam tussen het eerste en tweede cijfer op het bevestigingssignaal te wachten.**

![](_page_31_Picture_458.jpeg)

Door op 0 te drukken na een bedieningssequentie van **1 tot 5** wordt de huidige functie onderbroken.

Door op **0** te drukken na een programmeersequentie van **#1 tot #6** wordt de huidige programmering onderbroken en gaat men terug naar de bedieningsfuncties. In dat geval moet u weer op **#** drukken op de programmeerfase te hervatten.

#### **Voor het op afstand bedienen en programmeren van het antwoordapparaat moet u**:

- het nummer van het faxtoestel vormen op de externe telefoon. Het antwoordapparaat antwoordt met UITGAANDE BOODSCHAP 1;
- de functie kiezen die u wilt uitvoeren en de betreffende code invoeren, aan de hand van bovenstaande tabel. Het antwoordapparaat bevestigt de bewerking met een pieptoon.

Indien u een **toegangscode** voor het antwoordapparaat hebt ingesteld, voert u zodra u UITGAANDE BOODSCHAP 1 hoort, de cijfers van de code in:

- als de code correct is, hoort u een kort geluidssignaal ter bevestiging, waarna u de code voor de afstandsbedieningsfunctie kunt invoeren;
- als de code fout is, hoort u twee korte geluidssignalen. Voer in dat geval de correcte code in door elke toets ten minste een seconde ingedrukt te houden.

**Verbreek de verbinding** volgens het systeem van de gebruikte telefoon.

## **SPECIALE FUNCTIES VAN HET ANTWOORDAPPARAAT**

U kunt de volgende speciale functies op het antwoordapparaat instellen:

- GESPREKKOSTEN BESPAREN
- ALLEEN UITGAANDE BOODSCHAP
- STILLE ONTVANGST VAN BINNENKOMENDE BOODSCHAP-PEN
- SAMENVATTENDE MELDINGEN

#### **GESPREKKOSTEN BESPAREN**

![](_page_31_Picture_21.jpeg)

In deze functie antwoordt het antwoordapparaat bij elke oproep met UITGAANDE BOODSCHAP 1 maar neemt geen binnenkomende boodschappen op.

U kunt deze functie gebruiken wanneer u gedurende een langere periode afwezig zult zijn, tijdens welke niet alle eventuele boodschappen opgeslagen zouden kunnen worden. In dat geval kunt u, in plaats van de gewoonlijke uitgaande boodschap, beter een andere boodschap opnemen, bijvoorbeeld:

"Van 22 Juni t/m 19 September kunnen wij alleen faxen ontvangen. U kunt geen boodschap inspreken".

Tot op het display verschijnt:

 $(F)$ 

**TRD SET-UP** 

![](_page_32_Figure_0.jpeg)

## **GEAVANCEERD GEBRUIK**

![](_page_33_Figure_1.jpeg)

## $\boxed{\text{O}}$   $\boxed{\text{P}}$   $\boxed{\text{H}}$   $\boxed{\text{R}}$   $\boxed{\text{K}}$   $\boxed{\text{N}}$   $\boxed{\text{G}}$

Indien u de parameter "PRINT EXTRA:AUTO" selecteert, zal het faxtoestel de resterende tekst op een andere pagina afdrukken indien deze tekst minstens 12 mm van de pagina bedekt. Indien u de parameter "PRINT EXTRA: AAN" selecteert, zal het faxtoestel de resterende tekst altijd op een andere pagina afdrukken.

Indien u de parameter "PRINT EXTRA: UIT" selecteert, zal het faxtoestel de resterende tekst niet afdrukken.

#### **NAAM OF NUMMER VAN DE BELLER WEERGEVEN**

Deze functie, die op aanvraag van de gebruiker door het telefoonbedrijf geactiveerd kan worden, **is slechts in enkele landen beschikbaar** en is **compatibel** met de **Norm ETSI ETS 300 778-1**. Met deze functie kunt u **meteen zien door wie u wordt gebeld**. U kunt dus beslissen of u de oproep al of niet wilt beantwoorden. Met deze functie zal het faxtoestel, als het zich **in de standby-modus** bevindt, bij elke oproep **altijd** automatisch een van de volgende

• **nummer of naam van de beller**;

**aanduidingen weergeven:**

- **PRIVÉ**: indien de correspondent ervoor gekozen heeft zijn identificatie niet weer te geven;
- **NIET BESCHIKBAAR**: indien de correspondent op een telefooncentrale is aangesloten die niet over deze service beschikt.

#### Als u echter bezig bent uw faxtoestel te **programmeren** en u wilt bij binnenkomst van een oproep **weten door wie u gebeld wordt,**

## **moet u op de toets drukken**.

Het kan gebeuren dat door bijzondere kenmerken van de telefooncentrale waarop u aangesloten bent, het nummer van de beller niet op het faxtoestel wordt weergegeven. Mocht dit probleem zich voordoen, neem dan contact op met het technische servicecentrum in uw land.

![](_page_33_Figure_13.jpeg)

## **OVERIGE NUTTIGE INSTELLINGEN VOOR VERZENDING**

![](_page_34_Figure_1.jpeg)

#### **VERBINDINGSTONEN WEERGEVEN**

€

 $\ddot{\textcirc}$ 

 $\left(\!\left(\right.\right)$ 

 $\left(\right)$ 

Het faxtoestel is zo ingesteld dat u de **kiestonen** tijdens het

![](_page_34_Picture_390.jpeg)

![](_page_35_Picture_0.jpeg)

![](_page_36_Figure_0.jpeg)

 $\bigotimes_{\textcircled{b}}$  Op het display verschijnt:

TEL NET INSTELL.

NAAM ZENDER Het display geeft de eerder ingestelde naam weer, bijvoor-VORN UU NAAN **LBRB** 2 9 Typ de nieuwe naam eroverheen. Druk op de toets  $\circledR$  om de naam volledig te wissen en typ vervolgens de nieuwe naam. Denk daarbij aan het vol- $\left( \bigcirc \right)$  Om de cursor te verplaatsen of een spatie in te voegen, drukt u op  $\blacktriangleleft/\blacktriangleright$ .  $\bigcirc \circledast$  Om in uw naam een aantal speciale symbolen in te voegen,  $\circled{2}$  Om de naam te bevestigen. Op het display verschijnt: TEL. NUMMER Nu voert u het faxnummer in volgens onderstaande aan-**FAXNUMMER WIJZIGEN EN** Het display geeft het eerder ingestelde nummer weer, bij-**VORA HIJ NHAAFR** 00 34 922 258865  $\mathcal{O}(9)$  Typ het nieuwe nummer eroverheen. Druk op de toets  $\circledR$  om het nummer volledig te wissen en typ vervolgens het nieuwe nummer. Denk daarbij aan het  $\boxed{\odot}$  Om een spatie in te voegen drukt u op  $\blacklozenge$ . Wanneer u een fout maakt, gaat u te werk zoals bij het instellen van uw naam. Indien u de internationale code wilt invoeren, gebruikt u in plaats van de nullen de toets \*; op het display verschijnt het  $\circledR$  Om het faxnummer te bevestigen.  $\textcircled{\tiny{2}}$  Om het faxtoestel weer in de oorspronkelijke standby-modus te plaatsen.

**HET TYPE TELEFOONAANSLUITING WIJZIGEN**

Als u het faxtoestel eerder hebt ingesteld voor aansluiting op het openbare telefoonnet en u wilt het nu op een privélijn gebruiken, of andersom, dan moet u het volgende doen:

Tot op het display verschijnt:

 $(F)$ 

INSTRLLATIE PAR.

![](_page_37_Figure_0.jpeg)

U kunt alleen de tweede asterisk van deze code vervangen door een cijfer van 0 tot 9.

Indien het faxtoestel (**model zonder antwoordapparaat)** op een **extern antwoordapparaat** is aangesloten, kunt u het beste een ander cijfer kiezen dan die welke voor de afstandsbediening van het antwoordapparaat worden gebruikt.

Tot op het display verschijnt: (F) **INSTRLLATIE PRR.**  $\circled{2}$  Op het display verschiint: TEL.NET INSTELL.  $\bigotimes_{\Phi}$  Het display geeft de telefoonaansluiting aan waarop het faxtoestel is ingesteld, bijvoorbeeld: PUBL.LIJN (PSTN)  $\circled{1}$  Tot op het display verschijnt: REMOTE STRRT: ARM  $\circled{2}$  Het display geeft de code weer die u eerder hebt ingesteld, bijvoorbeeld: **DRUK CODE** CODE (0/9.\*) \*8  $\mathbb{O}(\mathsf{s})$ Voer de nieuwe code in, bijvorbeeld:"\*9".  $\circled{2}$  Om uw keuze te bevestigen.  $\circled{2}$  Om het faxtoestel weer in de oorspronkelijke standby-modus te plaatsen.  $\boxed{\text{O}}$   $\boxed{\text{P}}$   $\boxed{\text{H}}$   $\boxed{\text{R}}$   $\boxed{\text{K}}$   $\boxed{\text{N}}$   $\boxed{\text{G}}$ 

Als u deze functie wilt uitschakelen, drukt u na de vierde stap op de toetsen </>> </>
om de optie "REMOTE START:UIT" weer

te geven, en daarna op de toets  $\circled{2}$  om te bevestigen en op

de toets  $\circled{2}$  om het faxtoestel weer in de oorspronkelijke standby-modus te plaatsen.

#### **HERKENNING VAN HET BELSIGNAAL-RITME IN-/ UITSCHAKELEN**

In enkele landen bieden de telefooncentrales de mogelijkheid aan dezelfde telefoonlijn **twee of meer telefoon- of faxnummers toe te kennen,** die voor verschillende gebruikers zijn bestemd. Elk nummer krijgt een **bepaald belsignaal-ritme**.

Deze functie is bijzonder nuttig in huis of in een klein kantoor, waar dezelfde telefoonlijn door meerdere personen wordt gedeeld.

**Uw faxtoestel is in staat om één van deze ritmes te herkennen** (zie onderstaande procedure). Op deze manier zal het faxtoestel (in de ontvangstmodus "**TELEFOON/ FAX**" en "**AWA / FAX**") wanneer het een oproep ontvangt met dat specifieke belsignaal-ritme, altijd alleen voor ontvangst van een document worden ingesteld.

Deze functie **is bijzonder geschikt in combinatie met de stille ontvangst** aangezien het faxtoestel alleen een belsignaal zal geven indien het een telefoonoproep betreft.

Voor modellen met een **extern antwoordapparaat**, wordt aangeraden dit **af te koppelen** alvorens de herkenningsprocedure te starten.

Tot op het display verschijnt:

 $(F)$ 

INSTRLLATIE PRR.

 $\circled{2}$  Tot op het display verschijnt:

of

ESQL.CONTE  $\textcircled{\textcircled{\char'13em}}$  ONDERS, BEL: UIT

ONDERS. BEL: ARN

Afhankelijk van de waarde die u tijdens de configuratie van het faxtoestel hebt geselecteerd.

Druk op de toetsen  $\triangleleft$  om de andere optie te selecteren.

Vanaf hier gaat u verder zoals reeds beschreven in "**Eerste instellingen**", in het hoofdstuk "**Installatie**".

Nadat de instellingen zijn gemaakt, drukt u op de toets

om uw keuze te bevestigen, en daarna op de toets @ om het faxtoestel weer in de oorspronkelijke standby-modus te plaatsen.

**STILLE ONTVANGST IN-/UITSCHAKELEN**

In de ontvangstmodi "**WERKING AUTO**", "**TELEFOON/ FAX**" en "**AWA/FAX**" kunt u het faxtoestel instellen op het **ontvangen van documenten zonder dat er bij de oproep belsignalen overgaan**.

Wanneer deze functie is ingeschakeld, hangt het gedrag van het faxtoestel af van de geselecteerde ontvangstmodus en van wie de oproep verricht:

- in de **modus** "**WERKING AUTO**" en "**AWA / FAX**", geeft het faxtoestel bij ontvangst van een oproep, **nooit een belsignaal**;
- in de **modus** "**TELEFOON/FAX**", geeft het faxtoestel bij ontvangst van een oproep **alleen geen belsignaal indien de oproep van een ander faxtoestel komt.** Als het een **telefoonoproep** betreft, geeft het faxtoestel een **geluidssignaal**, in plaats van de belsignalen, ten teken dat u de hoorn op moet nemen.

Tot op het display verschijnt:

INSTALLATIE PAR.

 $\circled{1}$  Tot op het display verschijnt:

of

 $(F)$ 

**STILLE RX: UIT** 

**STILLE RX: RRN** 

Afhankelijk van de waarde die u tijdens de configuratie van het faxtoestel hebt geselecteerd.

Druk op de toetsen  $\blacklozenge$  om de andere optie te selecteren.

 $\left|\overline{\bigoplus\limits_{\Phi}}\right|$  Om uw keuze te bevestigen.

Om het faxtoestel weer in de oorspronkelijke standby-modus te plaatsen.

**AANTAL BELSIGNALEN WIJZIGEN**

**Deze functie is slechts in enkele landen beschikbaar.** Indien het faxtoestel in de ontvangstmodus **TELEFOON/ FAX** of **AWA / FAX** staat, kan het na **twee belsignalen** automatisch detecteren of de oproep afkomstig is van een ander faxtoestel (**FAX**) of van een telefoon (**TEL**). Indien u dit wenst, kunt u het aantal belsignalen als volgt wiizigen:  $(F)$ Tot op het display verschijnt: INSTRLLATIE PAR.  $\circled{2}$  Tot op het display verschijnt: RRNT.BELSIGN.:XX Waar "XX" staat voor de waarde die u eerder hebt ingesteld tijdens de programmering van het faxtoestel. Bijvoorbeeld: "02". RESOLONTR<br>**O**O Druk op ∢/ $\blacktriangleright$  om de andere beschikbare waarden weer te geven: "01", "04" en "08". Bijvoorbeeld:"04".  $\bigotimes_{\Phi}$  Om uw keuze te bevestigen.  $\overline{\circ}$ Om het faxtoestel weer in de oorspronkelijke standby-modus te plaatsen. **ZOEMERDUUR WIJZIGEN**

> **Deze functie is slechts in enkele landen beschikbaar.**

Wanneer het faxtoestel ingesteld is op **automatische ontvangst met oproeptypeherkenning** gedraagt het zich als volgt:

- indien een **fax** oproept, wordt de oproep automatisch ontvangen na het ingestelde aantal belsignalen;
- indien een **telefoontoestel** oproept, weerklinkt 20 seconden lang een **geluidssignaal**, waarna de ontvangst automatisch wordt gestart indien u de hoorn nog steeds niet hebt opgenomen.

Indien u dit wenst, kunt u de zoemerduur als volgt wijzigen:

 $(F)$ Tot op het display verschijnt:

INSTRLLATIE PAR.

 $\circled{2}$  Tot op het display verschijnt:

#### FRX/TEL TIJD:XX

Waar "XX" staat voor de waarde die u eerder hebt ingesteld tijdens de configuratie van het faxtoestel. Bijvoorbeeld: "20".

![](_page_38_Picture_34.jpeg)

Druk op ∢/ $\blacktriangleright$  om de andere beschikbare waarden weer te geven: "15", "30", of "40". Bijvoorbeeld "40".

Om uw keuze te bevestigen.

Om het faxtoestel weer in de oorspronkelijke standby-modus te plaatsen.

![](_page_39_Picture_0.jpeg)

ontvangen te wijzigen. Op het display verschijnt:

**verzending aanvraagt** (d.w.z. degene die het document ontvangt) en niet van degene die het document verzendt.

#### **DRUK TIJDINSTELL**

**UU:MM** 

Vanaf hier gaat u verder zoals beschreven in de laatste drie stappen van de procedure "**Aanvragen van een verzending**".

**VOORBEREIDEN VAN EEN DOCUMENT VOOR VERZENDING (POLLING VOOR VERZENDING)**

> Steek het document in de ADF. Op het display verschijnen de uitgangswaarden voor contrast en resolutie: respectievelijk, NORMAL en [x] (standaard).

Tot op het display verschijnt:

 $\circled{f}$ 

**AFROEP ZENDING** 

Druk tweemaal op de toets  $\overline{\textcircled{\tiny{\ast}}}$ . Op de tweede regel van het display verschijnt: "AFROEPONT. SET".

## O P M E R K O N G

U kunt de pollinginstelling voor verzending annuleren door het document uit de ADF te nemen of door op de toets te drukken.

## **WANNEER DE STROOM UITVALT**

In geval van een stroomonderbreking, bewaart het faxtoestel de datum en tijd, de geprogrammeerde nummers voor one-touch-toetsen en snelkiescodes en de rapporten in het geheugen. De documenten in het geheugen gaan echter verloren. In dat geval drukt het faxtoestel automatisch een rapport af dat het totale aantal pagina's (m.b.t. verzending en ontvangst) aangeeft dat uit het geheugen werd gewist.

## **WANNEER HET PAPIER OF DE INKT OPRAAKT**

Als tijdens ontvangst het **papier opraakt** of **vastloopt**, of **de inkt is op** of het **deksel van het printkopcompartiment is open** of **de papiersteun is dicht**, wordt het afdrukken onderbroken, op het display verschijnt het betreffende bericht en het ontvangen document wordt **tijdelijk in het geheugen opgeslagen**. Wanneer de storing eenmaal is hersteld, begint het faxtoestel weer af te drukken.

## **WANNEER DE VERZENDING MISLUKT**

Het is mogelijk dat de kwaliteit van het ontvangen document te wensen overlaat door problemen op de lijn als gevolg van overbelasting of andere storingen, en dat de ontvanger u vraagt het hem opnieuw te zenden.

In dit geval kunt u het beste een **lagere snelheid** instellen. Normaal is het faxtoestel ingesteld op **14400** bps. U kunt deze snelheid verlagen tot **9600** of **4800 bps** volgens de procedure beschreven in het gedeelte "**Verzendingssnelheid verminderen**", in het hoofdstuk "**Geavanceerd gebruik**".

Indien de **verzending mislukte** door lijn- of faxproblemen, gaat de FOUTEN-LED " w branden en geeft het faxtoestel een kort geluidssignaal; in dat geval drukt het toestel automatisch het **zendrapport** af (zie verderop "**Rapporten en lijsten afdrukken**"), waarin een **foutcode** de oorzaak aangeeft (verderop vindt u een lijst met alle foutcodes).

Wanneer het rapport volledig afgedrukt is, drukt u op de toets

 $\circled{e}$  om de FOUTEN-LED " $\chi$ " te doven en verwijdert met de hand het originele document uit de ADF.

**KLEINE PROBLEMEN OPLOSSEN**

Onderstaande lijst biedt enkele aanwijzingen voor het oplossen van kleine problemen.

![](_page_41_Picture_368.jpeg)

## OPMERKONG

Indien het toestel geen documenten kan verzenden of ontvangen, kan dit ook aan andere oorzaken te wijten zijn. Deze oorzaken zullen worden aangegeven in de vorm van een **foutcode** in het "**Zendrapport**" en in het "**Activiteitenrapport**", zie "**Rapporten en lijsten afdrukken**", in het hoofdstuk "**Basisfuncties voor verzenden en ontvangen**".

**FOUTCODES**

De foutcodes die zowel op het zendrapport als op het activiteitenrapport worden afgedrukt bestaan uit **twee cijfers** die de **oorzaak** van de fout aangeven. Op het activiteitenrapport wordt de code wegens plaatsgebrek zonder verder bericht weergegeven.

![](_page_42_Picture_206.jpeg)

#### **SIGNALEN EN BERICHTEN**

Eventuele **problemen** die kunnen optreden worden gewoonlijk aangegeven door **geluidssignalen** (die soms vergezeld gaan van **visuele signalen**: brandende fouten-LED "<sup>O</sup><sub>A</sub>") of door fout**berichten op het display**.

Het faxtoestel geeft eveneens **geluidssignalen** en **berichten op het display** die **geen fout aangeven**.

![](_page_43_Figure_3.jpeg)

#### **Korte toon, 1 seconde lang**

• U hebt op de verkeerde toets gedrukt tijdens een procedure.

**Langere toon, 3 seconden lang, plus brandende fouten-LED** • Transactie mislukt.

#### **Permanente toon**

• Hoorn van de haak, u vergat de hoorn in te haken na een vorige transactie.

## OPMERKONG

Om de fouten-LED " $\bigcirc$ " uit te schakelen moet u op de toets

odrukken.

**FOUTBERICHTEN OP HET DISPLAY**

#### **BEKIJK PRINTKOP**

- Het faxtoestel detecteert geen printkop omdat u vergeten bent de printkop in het toestel te installeren of omdat de printkop niet correct geïnstalleerd is: installeer de printkop of installeer hem opnieuw.
- Bepaalde spuitmonden op de printkop zijn beschadigd, wat in een slechte afdrukkwaliteit resulteert. Voer de reinigingsprocedure voor de printkop uit (zie "**Reinigingsprocedure voor de printkop en testprocedure voor de spuitmonden**", in het hoofdstuk "**Onderhoud**").

#### DEKSEL OPEN

Het deksel van het printkopcompartiment staat open: sluit het.

#### DOCUMENT CONTR., DRUK OP

Het document is niet goed ingevoerd: plaats het document opnieuw

in de automatische invoer (ADF) en druk op de toets  $\circledcirc$  om de normale werking van het faxtoestel te herstellen.

#### DOK IN MEMORY

Het ontvangen document werd in het geheugen opgeslagen omdat tijdens de ontvangst een fout werd gedetecteerd en onmiddellijke afdruk niet mogelijk was: controleer het type fout (papier op; papier vastgelopen; inkt op; deksel open, enz.) en los het probleem op.

#### **GEEN INKT MEER!**

De inktpatroon is op: vervang de printkop (zie "**Printkop vervangen**", in het hoofdstuk "**Onderhoud**").

#### **GEEN NUMMER RANW**

U hebt een snelkiescode of one-touch-toets geselecteerd die niet geprogrammeerd is: programmeer de toets of de code (zie "**Onetouch-toetsen en snelkiescodes programmeren**", in het hoofdstuk "**Basisfuncties voor verzenden en ontvangen**").

#### GEHEUGEN VOL

Een of meer documenten worden in het geheugen opgeslagen omdat er tijdens de ontvangst een fout werd gedetecteerd, waardoor het geheugen vol is geraakt: controleer het type fout (papier op, papier vastgelopen, inkt op, deksel open, enz.) en los het probleem op. De documenten zullen automatisch worden afgedrukt, zodat er opnieuw geheugenplaats beschikbaar is.

#### **HERHALING NNN**

De verbinding is niet tot stand gekomen als gevolg van storingen op de lijn of omdat de correspondent bezet is: het faxtoestel staat in de wachtstand voor automatische kiesherhaling.

#### HERH. POLL NNN

U hebt een ontvangst na polling ingesteld en de verbinding is niet tot stand gekomen als gevolg van storingen op de lijn of omdat de correspondent bezet is: het faxtoestel staat in de wachtstand voor automatische kiesherhaling.

#### KOPIE ONDERBR.

- U hebt een kopieertaak onderbroken door op de toets  $\bigcirc$  te drukken.
- Er is een storing opgetreden tijdens het kopiëren van het document en het kon niet worden afgedrukt: controleer het type fout op het display en los het probleem op.

#### ONTV. ERROR

![](_page_43_Picture_453.jpeg)

#### **DV IN MEMORY**

De ontvangen gegevens werden in het geheugen opgeslagen wegens een fout tijdens de ontvangst, die het afdrukken belette: zoek op de onderste regel van het display naar het fouttype en los het probleem op.

#### PRPIER CONTR., DRUK OP

- Er is geen papier in de invoerlade: vul papier bij en druk op  $\circled{2}$ om het bericht van het display te wissen.
- Het papier is niet goed ingevoerd: plaats het papier opnieuw in de invoerlade en druk op de toets  $\circled{2}$  om de normale werking van het faxtoestel te herstellen.

#### PRPIER PROBLEEM, DRUK OP

Het papier is vastgelopen tijdens het kopieren of verzenden: druk op

de toets  $\circled{2}$ . Indien het papier niet automatisch wordt uitgevoerd, dient u te controleren waar het geblokkeerd zit, en het handmatig te verwijderen (zie "**Vastgelopen documenten en papier verwijderen**", in het hoofdstuk "**Onderhoud**").

#### SYSTEEMFOUT NN

Er gebeurde iets abnormaals waardoor het faxtoestel geblokkeerd raakte: schakel het toestel eerst uit en dan weer in. Indien de fout niet verdwenen is, dient u het toestel uit te schakelen en de hulp van de technische dienst in te roepen.

#### VERKEERDE CODE, DRUK OP

• Er werd een verkeerde toegangscode voor het antwoordapparaat ingevoerd: druk op de toets  $\circled{2}$  en voer de juiste code in.

#### VERWIJDER DOK., DRUK OP

- Indien het document geblokkeerd raakt tijdens het kopiëren of verzenden, dient u op de toets  $\circled{e}$  te drukken. Indien het document niet automatisch wordt uitgevoerd, moet u het document handmatig verwijderen (zie "**Vastgelopen documenten en papier verwijderen**", in het hoofdstuk "**Onderhoud**").
- U hebt het scannen onderbroken door op de toets **the druk**ken.

#### VZ ERROR

De verzending verliep niet correct; druk op de toets  $\circled{2}$  om de fouten-LED  $\sum_{n=1}^{\infty}$  uit te schakelen en het bericht van het display te wissen, en herhaal de verzending.

**ANDERE GELUIDSSIGNALEN**

#### **Korte toon, 1 seconde lang**

• Transactie werd correct uitgevoerd.

#### **Intermitterende toon, 20 seconden lang**

• Signaal om de hoorn op te nemen en een telefoonoproep te beantwoorden.

**ANDERE BERICHTEN OP HET DISPLAY**

#### **AFDRUKKEN**

Het faxtoestel is een rapport of een lijst aan het afdrukken.

## BEKIJK RFDRUK

1-UIT O-HERHAAL

Het faxtoestel heeft automatisch de printspuitmonden getest en een proefafdruk gemaakt: controleer of de printkwaliteit aanvaardbaar is en tref de nodige maatregelen.

#### DOCUMENT GEREED

U hebt het document correct in de ADF gestoken.

#### HOORN OPLEGGEN

U hebt de functie "handenvrij" geactiveerd. Leg de hoorn op de haak.

#### LARTSTE VZ OK

De laatste verzending werd met succes uitgevoerd.

#### NIEUWE PRINTKOPP, 1=JR 0=NEE

U hebt een printkop voor het eerst geïnstalleerd, of verwijderd en dan opnieuw geïnstalleerd: u moet de vragen nog beantwoorden. Indien u "ja" antwoordt hoewel de printkop niet nieuw is, zal het faxtoestel niet detecteren wanneer de inkt op is.

#### NR. VORMING

Het faxtoestel is het gewenste nummer aan het vormen.

#### ONTVANGST OK

De ontvangst verliep succesvol.

#### ONTV. ONDERBROKEN

U hebt de ontvangst onderbroken door op de toets  $\circled{e}$  te drukken.

#### **NPSI BBN**

Het faxtoestel slaat de pagina's van het te kopiëren document op.

#### POLL OTV: UU:MM

U hebt een verzending aangevraagd (Ontvangst na polling).

#### **TELEFOONOPROEP**

De correspondent wil een gesprek voeren: neem de hoorn op om de oproep te beantwoorden.

#### TX IN UITVOERING

Er is een verzending bezig.

#### TX UIT GEHEUGEN

U hebt een verzending uit het geheugen ingesteld.

#### **VERBINDING**

Het faxtoestel is de verbinding met het andere faxtoestel tot stand aan het brengen.

#### VERZENDEN

Er is een verzending bezig.

#### VERZENDING OK

De verzending verliep succesvol.

#### VERZ. OM: UU:MM

U hebt een verzending ingesteld voor uitvoering op het ingestelde tijdstip (uitgestelde verzending).

#### **VORMING TELNR**

U hebt de lijn genomen door de hoorn van de aangesloten telefoon op te nemen.

#### URCHTVERBINDING, DRUK OP HOLD

U hebt een telefoongesprek tijdelijk onderbroken door op de toets

![](_page_44_Picture_444.jpeg)

#### ZENDONDERBREKING

U hebt de verzending onderbroken door op de toets  $\circled{2}$  te drukken.

![](_page_45_Figure_1.jpeg)

- 1-2 Til het deksel van het printkopcompartiment omhoog door uw vinger in de uitsparing in het midden te plaatsen, zoals in de figuur is aangegeven.
- 3. Ontgrendel de printkop door middel van de hendeltjes en neem hem uit zijn behuizing.
- 4. Neem de nieuwe printkop uit zijn verpakking en verwijder de beschermfilm van de spuitmonden terwijl u de printkop bij de vingergreep vasthoudt.
- 5. Raak de spuitmonden en de elektrische contacten niet aan.
- 6. Installeer de printkop in zijn compartiment met de elektrische contacten naar de voorkant van het faxtoestel gericht.
- 7. Duw de printkop aan tot u een klik hoort ten teken dat hij goed zit en sluit het deksel van het printkopcompartiment.

## O P M E R K O N G

Wanneer u de printkop vervangen hebt omdat **de inkt op was**, herkent het faxtoestel de vervanging automatisch bij sluiten van het deksel van het printkopcompartiment en **op het display verschijnt** het bericht "NIEUWE PRINTKOP? 1 = JA, 0 =NEE". Stel de waarde **1** in.

Nu voert het faxtoestel **automatisch** de procedure voor reiniging van de printkop en controle van de spuitmonden uit en drukt het resultaat van de diagnose af. Onderzoek het afdrukresultaat, zoals beschreven in "**Printkop installe-**

Indien u de printkop vervangen hebt omdat **de afdrukkwaliteit was verminderd**, gaat u als volgt te werk:

![](_page_45_Figure_12.jpeg)

Druk op ∢/ $\blacktriangleright$  om de andere beschikbare optie weer te ge-

Om uw keuze te bevestigen. Op het display verschijnt:

Het faxtoestel start automatisch de reinigings- en controleprocedure van de spuitmonden en drukt het resultaat van

Onderzoek het afdrukresultaat, zoals beschreven in "**Printkop installeren**", in het hoofdstuk "**Installatie**".

## OPMERKONG

U kunt de procedure op elk gewenst moment onderbreken

door op de toets  $\circled{2}$  te drukken.

## O P M E R K O N G

Indien de afdrukkwaliteit na het uitvoeren van de reinigingsprocedure nog niet aan de verwachtingen voldoet, kunt u in volgorde de volgende handelingen uitvoeren, tot u een bevredigend resultaat bereikt:

- Maak op het faxtoestel een kopie van een document met de gewenste grafische- of tekstkenmerken en beoordeel het resultaat.
- Gebruik een andere papiersoort (het papier dat u gebruikt kan bijzonder poreus zijn) en herhaal de procedure nogmaals.
- Verwijder de printkop en installeer hem opnieuw.
- Verwijder de printkop en inspecteer deze op aanwezigheid van deeltjes op de spuitmond; een eventueel aanwezig deeltje voorzichtig verwijderen en erop letten dat u de elektrische contacten niet aanraakt. Installeer de printkop.
- Verwijder de printkop en reinig de elektrische contacten van de printkop en van de printwagen, zie "**Elektrische contacten van de printkop reinigen**".
- Reinig de spuitmonden, zie hieronder "**Spuitmonden van de printkop reinigen**".
- Installeer de printkop opnieuw.
- Raadpleeg de technische dienst.

## **ELEKTRISCHE CONTACTEN VAN DE PRINTKOP REINIGEN**

Met het faxtoestel **uitgeschakeld**:

![](_page_46_Figure_7.jpeg)

![](_page_46_Picture_8.jpeg)

- 1-2 Til het deksel van het printkopcompartiment omhoog door uw vinger in de middelste uitsparing te plaatsen, zoals in de figuur is aangegeven.
- 3. Ontgrendel de printkop door middel van het hendeltje en neem hem uit zijn behuizing.
- 4. Reinig de elektrische contacten met behulp van een lichtjes bevochtigde doek. **Raak de spuitmonden niet aan**.
- 5. Reinig de elektrische contacten op de printwagen eveneens met een lichtjes bevochtigde doek. Installeer de printkop opnieuw en sluit het deksel van het printkopcompartiment.

### **SPUITMONDEN VAN DE PRINTKOP REINIGEN**

## O P M E R K O N G

Voer deze procedure alleen uit als laatste oplossing, voordat u de volledige printkop vervangt.

- 1. Bevochtig een papieren zakdoekje met gedestilleerd water en knijp het uit om overtollig water te verwijderen.
- 2. Verwijder de printkop zoals reeds in bovenstaande procedure beschreven.
- 3. Houd de printkop met de spuitmonden naar onder gericht, en dep hem zachtjes op het papieren zakdoekje zoals aangegeven in de figuur.

![](_page_46_Picture_19.jpeg)

- 4. Herhaal deze handeling enkele malen op verschillende plaatsen van het zakdoekje om de spuitmonden zorgvuldig schoon te maken.
- 5. Installeer de printkop zoals reeds beschreven in "**Printkop vervangen**".

![](_page_46_Figure_22.jpeg)

Met het faxtoestel **van het stroomnet afgekoppeld**:

![](_page_46_Figure_24.jpeg)

![](_page_46_Figure_25.jpeg)

![](_page_46_Figure_26.jpeg)

![](_page_46_Figure_27.jpeg)

- 1-2 Til het deksel van het printkopcompartiment omhoog door uw vinger in de uitsparing in het midden te plaatsen, zoals in de figuur is aangegeven.
- 3. Verplaats de printkop geheel naar links zoals aangegeven in de figuur.
- 4. Maak het reinigingslint van de printkop met behulp van een droog wattenstaafje schoon en sluit het deksel van het printkopcompartiment.

# **OPTISCHE SCANNER REINIGEN**

Door stof dat zich op het glas van de optische scanner opstapelt, zijn problemen bij het inscannen van documenten mogelijk. Om dit te voorkomen, moet u het glas af en toe als volgt reinigen: Met het faxtoestel **van het stopcontact afgekoppeld**:

![](_page_47_Picture_2.jpeg)

![](_page_47_Figure_3.jpeg)

![](_page_47_Figure_4.jpeg)

- 1-2 Til het deksel van het printkopcompartiment omhoog door uw vinger in de uitsparing in het midden te plaatsen, zoals in de figuur is aangegeven.
- 3. Beweeg de printkop naar links en til het scherm van de scanner op met behulp van het hendeltje aan de rechterzijde van het faxtoestel.
- 4. Houd het scherm omhoog en reinig het glas van de optische scanner met een **bevochtigde doek** met een specifiek glasreinigingsmiddel. Droog het glas zorgvuldig af. Giet of spuit het reinigingsmiddel niet direct op het glas.
- 5. Sluit het deksel van het printkopcompartiment.

## O P M E R K O N G

Om te controleren of de optische scanner schoon is, maakt u een kopie met een blanco vel papier. Als op de kopie verticale strepen te zien zijn en na controle blijkt dat de optische scanner perfect schoon is, dient u contact op te nemen met de technische dienst.

## **BEHUIZING REINIGEN**

- 1. Koppel het faxtoestel van het stroomnet en telefoonnet af.
- 2. Gebruik alleen een zachte, rafelvrije doek die u licht bevochtigd hebt met wat verdund afwasmiddel.

## **VASTGELOPEN DOCUMENTEN EN PAPIER VERWIJDEREN**

Tijdens het **verzenden** of **kopiëren** kan het gebeuren dat een **origineel vastloopt** (dit wordt op het display aangegeven met het bericht: "**VERWIJDER DOK., DRUK OP**  $\blacktriangledown$ ").

Ook het papier waarop de ontvangen of gekopiëerde documenten worden afgedrukt kan geblokkeerd raken (dit wordt aangegeven door het bericht: "**PAPIER PROBLEEM**, **DRUK OP** "). In beide gevallen moet u proberen het document of het vel papier

uit het toestel te verwijderen door op de toets  $\circled{\color{red}\mathbb{D}}$  te drukken.

Wordt het document of vel papier **niet automatisch uitgevoerd,** dan moet u het handmatig verwijderen zoals hieronder wordt beschreven:

Open het printkopcompartiment met behulp van de centrale uitsparing van het deksel. Indien het te verwijderen document uit meerdere pagina's bestaat, eerst alle overige vellen uit de papierinvoer verwijderen voordat u het printerdeksel opent.

![](_page_47_Picture_21.jpeg)

![](_page_47_Picture_22.jpeg)

![](_page_47_Figure_23.jpeg)

1. Druk op het hendeltje aan de linkerzijde van het faxtoestel. 2-3 Houd het hendeltje omlaag gedrukt terwijl u het vastgelopen document of papier verwijdert.

#### **ALGEMENE KENMERKEN**

![](_page_48_Picture_376.jpeg)

#### **COMMUNICATIEKENMERKEN**

![](_page_48_Picture_377.jpeg)

#### **KENMERKEN STROOMVOORZIENING**

![](_page_48_Picture_378.jpeg)

- max. verbruik ................................... 35W

#### **OMGEVINGSVOORWAARDEN**

![](_page_48_Picture_379.jpeg)

#### **KENMERKEN SCANNER**

![](_page_48_Picture_380.jpeg)

#### **VERZENDINGSKENMERKEN**

![](_page_48_Picture_381.jpeg)

#### **ONTVANGSTKENMERKEN**

![](_page_48_Picture_382.jpeg)

#### **ANTWOORDAPPARAAT (ALLEEN VOOR HET MODEL MET INGEBOUWD ANTWOORDAPPARAAT)**

- Opnamecapaciteit 20'
- Memo
- 2 uitgaande boodschappen
- Functie alleen uitgaande boodschap
- Functie "gesprekkosten besparen"
- Doorstuur-boodschap
- Snelle toegang vanaf bedieningspaneel en op afstand
- Toegangscode
- Opname boodschappen
- Samenvattende meldingen
- Behoud van boodschappen bij stroomuitval.
- (\*) = Formaat ITU-TS, Test Sheet n° 1 (Slerexe Letter) in standaardresolutie met MH-comprimering en A4-fomaat.
- (\*\*) = Met papiersteun.

![](_page_48_Picture_383.jpeg)

P. J. CROSS<br>Group Leader – Facsimile Research

Indien u het **multifunctionele** model hebt aangeschaft, kunt u het faxtoestel ook als een **printer** gebruiken. Eerst moet u hem echter **op een PC aansluiten** en de specifieke software installeren.

## **VEREISTEN VOOR HET INSTALLEREN VAN DE SOFTWARE**

Het faxtoestel wordt geleverd met de nodige software voor het uitvoeren van de printfunctie.

De installatie-CD bevat het printerstuurprogramma en de bestanden met online documentatie die nadere informatie bevat over de printfuncties van het faxtoestel bij aansluiting op een PC.

#### **MINIMUMVEREISTEN VAN DE PC**

- Voor Windows 95, Windows 98 eerste editie en windows ME: Pentium 166 MHz, 32 MB RAM.
- Voor Windows 98 tweede editie, Windows NT4 en Windows 2000: Pentium 166 MHz, 64 MB RAM.

Voor alle configuraties geldt als minimum uitrusting: een CD-speler, een VGA-beeldscherm (24-bits plaat voor kleurenvideo) en een parallelle interface-verbinding IEEE 1284 Nibble Mode.

![](_page_49_Figure_9.jpeg)

#### **In Windows 95/98/ME**

- Zorg ervoor dat het faxtoestel en de PC beide zijn uitgeschakeld en/of van het stroomnet zijn afgekoppeld.
- Sluit de connector van de interface-kabel aan op de parallelle poort aan de achterkant van het faxtoestel.
- Sluit de andere connector van de kabel aan op de parallelle poort van de PC.
- Sluit het faxtoestel en de PC weer aan en/of zet ze weer aan. Aan het eind van de startfase van **Windows 95/98/ME** verschijnt een dialoogvenster dat **een nieuwe hardeware component** aangeeft en vraagt om de CD in de CD-ROM-speler te plaatsen
- Plaats de CD in de CD-ROM-speler.

Indien na de startfase van Windows de CD-ROM-speler niet automatisch geselecteerd is, wordt u gevraagd de stationsaanduiding van de CD te typen (bijvoorbeeld **D:**).

 • Volg daarna de instructies op het scherm van de PC tot de installatieprocedure is beëindigd.

Nadat de installatie is voltooid wordt u gevraagd de PC opnieuw op te starten.

Na het opnieuw opstarten is in het menu **Printers** het pictogram **"LinkFax"** toegevoegd.

## $\boxed{\text{O}}$   $\boxed{\text{P}}$   $\boxed{\text{H}}$   $\boxed{\text{R}}$   $\boxed{\text{K}}$   $\boxed{\text{N}}$   $\boxed{\text{G}}$

Als het besturingssysteem van uw computer **Windows 95 versie 4.00.950 B (OSR2)** is, is de "Plug & Play" installatieprocedure iets anders. Volg in dat geval nauwkeurig de instructies op het scherm van de PC. Wanneer het bericht "Bestand kopieren van: " verschijnt, typt u de stationsaanduiding van de CD (bijvoorbeeld **D**:).

#### **In Windows NT/2000**

In de omgeving Windows NT is de "PLUG & PLAY" installatie niet mogelijk; en in de omgeving Windows 2000 moet men de "PLUG & PLAY" procedure verlaten via de knop "Annuleren", en daarna de instructies in de procedure "Installatie "NO PLUG & PLAY" volgen.

#### **INSTALLATIE "NO PLUG & PLAY"**

#### **In Windows 95/98/ME/NT/2000**

Dit type installatie kan worden uitgevoerd als alternatief op "Plug & Play", **met het faxtoestel van de PC afgekoppeld**.

- Zorg ervoor dat het faxtoestel en de PC beide zijn uitgeschakeld en/of van het stroomnet zijn afgekoppeld.
- Sluit de connector van de interface-kabel aan op de parallelle poort aan de achterkant van het faxtoestel.
- Zet de PC aan en wacht tot Windows 95/98/ME/NT of 2000 is gestart.
- Plaats de CD in de CD-ROM-speler. De installatieprocedure van "**LinkFax**" wordt automatisch gestart.
- Ga nu verder met het kiezen van de taal en de andere bewerkingen door de instructies op het scherm van de PC op te volgen totdat de installatieprocedure is beëindigde.

Nadat de installatie is voltooid wordt u gevraagd de PC opnieuw op te starten.

Na het opnieuw opstarten is in het menu **Printers** het pictogram "**LinkFax**" toegevoegd.

![](_page_49_Figure_34.jpeg)

Met de hieronder beschreven desinstallatie-procedures kunt u alle bestanden die van de CD geladen werden en/of tijdens de installatie van de software op de PC gecreëerd werden, volledig en correct verwijderen, en vervolgens opnieuw installeren.

#### **In Windows 95/98/ME**

• Selecteer het item Uninstaller van het menu **LinkFax** in het **Programma's** van het **Start**-menu.

#### **In Windows 95/98/ME/NT/2000**

• Selecteer de menu's: **Start**, **Instellingen**, **Configuratiescherm**, **Software,** selecteer het item **LinkFax** en bevestig tenslotte met de knop **Toevoegen/Verwijderen.**

#### **OPENEN VAN DE ONLINE DOCUMENTATIE**

Samen met het printerstuurprogramma worden ook bestanden met **online documentatie** geladen die nadere informatie geven over de kenmerken en functies voor het **printen**.

#### **In Windows 95/98/ME**

Om de online documentatie te openen, klikt u op een van de drie pictogrammen van de groep **Linkfax** in het menu **Programma's** van het **Start**-menu.

#### **In Windows NT/2000**

In dit geval kan de online documentatie geopend worden vanuit de "**Status monitor**" van de printer of door selecteren van het item **Eigenschappen** van de "Linkfax printer" in het menu **Printers**.

![](_page_50_Figure_6.jpeg)

#### **Alleen in Windows 95/98/ME**

Na installatie van de **LinkFax** module zal de PC-poort waarop het faxtoestel is aangesloten **uitsluitend worden gebruikt voor het beheer van inkjet-faxtoestellen** (Faxpoort) die door de module worden ondersteund.

Mocht u deze poort voor andere apparaten dan deze faxtoestellen willen gebruiken, kunt u de poort **tijdelijk deselecteren** en vervolgens opnieuw selecteren:

- Dubbelklik op het pictogram van de **Fax Manager** onderin het scherm.
- Selecteer de **faxpoort** (gewoonlijk **LPT1**).
- Bevestig de knop **Poort deselecteren** voor vrijgave van de poort voor **standaard beheer** (Printerpoort).
- Om de "Faxpoort" opnieuw te selecteren moet u de knop **Selecteer poort** bevestigen.

### $\boxed{\text{O}}$   $\boxed{\text{P}}$   $\boxed{\text{H}}$   $\boxed{\text{R}}$   $\boxed{\text{H}}$   $\boxed{\text{N}}$   $\boxed{\text{G}}$

Als u na het selecteren van de **poort** van het besturingssysteem **Windows 95** naar **Windows 98/ME** overstapt, moet u niet vergeten de **parallelle poort** opnieuw te selecteren (Faxpoort) aangezien **Windows 98/ME de poort automatisch voor standaard beheer selecteert** (Printerpoort).

## **INDEX**

#### **A**

#### Aansluiting 2

aansluiting op het stroomnet 4 aansluiting van andere apparatuur 2 aansluiting van het faxtoestel 2 de telefoonhoorn aansluiten 4 telefoonaansluiting 2 ADF 9

Afstandsbedieningscode 30 Antwoordapparaat, ingebouwd 20 ASF 4 Automatische kiesherhaling 10

#### **B**

Berichten

andere berichten 37 foutberichten op het display 36

### **C**

**Configuratie** 

configuratie- en installatieparameters 5 parameters afdrukken 8 parameters instellen 5 parameters wijzigen 28 **Contrast** 

afstellingen 9

#### **D**

Datum en tijd datum en tijd instellen 6, 28 **Display** andere berichten 37 foutberichten 36 **Documenten** documenten in de ADF steken 9 vastgelopen documenten verwijderen 40 welke documenten kunt u gebruiken 9

### **E**

ECM (Error Correction Mode) 28 Elektrische contacten van de printwagen 39

#### **F**

Foutcodes 34, 35 FOUTEN-LED 36

#### **G**

Geheugen

een document uit het geheugen verzenden 11 verzending uit het geheugen wijzigen/herhalen/wissen 12 Geluidssignalen 37

#### **I**

Ingebouwd antwoordapparaat 41 Installatie aanbevelingen voor de installatie 1

## **K**

Kenmerken van de telefoonlijn het type telefoonaansluiting wijzigen 29 openbare telefoonnet 7 privé-lijn (PBX) 7 Kiesmodus puls 7 toon 7 Kopie het faxtoestel als een kopieerapparaat gebruiken 19 kopieertaak onderbreken 19 waarden voor contrast en resolutie 19 welke documenten kunt u kopiëren 19 zo maakt u een kopie van uitstekende kwaliteit 19 zoom-waarde 19

#### **L**

#### Lijsten

gegevens van one-touch-toetsen en snelkiescodes 17 lijst van configuratieparameters 17 lijst van installatieparameters afdrukken 17 Luidsprekervolume 27

#### **O**

![](_page_51_Picture_418.jpeg)

ontvangst met antwoordapparaat 12 resterende tekst 26 stille periode wijzigen 32 Optische scanner reinigen 40

#### **P**

```
Papier
      papier laden 4
      papierformaat 4
      papierinvoer (ASF) 4
      vastgelopen papier verwijderen 40
Papierformaat
      papierformaat wijzigen 29
Polling
      polling voor ontvangst 32
      polling voor ontvangst wijzigen/wissen 32
      polling voor verzending 33
Printer
      het faxtoestel als een printer gebruiken 42
Printkop
      elektrische contacten reinigen 39
      printkop installeren 4
      printkop vervangen 38
      reinigings- en controleprocedure spuitmonden 5
      reinigings- en controleprocedure van de spuitmonde 38
      spuimonden van de printkop reinigen 39
Problemen oplossen
      de stroom is uitgevallen 34
      de verzending mislukt 34
      het papier of de inkt is op 34
      kleine problemen oplossen 34
```
#### **R**

Rapporten 15 activeringsrapport 15 afdruk opvragen 16 automatische afdruk 16 foutdberichtenrapport 15 rapport laatste circulaire 15 rapport laatste verzending 15 rapporten interpreteren 15 stroomonderbrekingsrapport 15 **Resolutie** afstellingen 9 automatische resolutie instellen 28

#### **S**

**Signalen** 

andere geluidssignalen 37 geluidssignalen die een fout aangeven 36 Snelkiescodes 14 opbellen via de snelkiescodes 18 programmeren 14 verzenden via snelkiescodes 14

#### **T**

![](_page_52_Picture_378.jpeg)

#### **V**

Verbindingstonen weergeven 27 **Verzending** circulaire 11 documenten verzenden 9 een document uit het geheugen verzenden 11 een vooraf ingestelde verzending wijzigen/wissen 11 herhaling van een verzending 27 kiestonen horen bij het verzenden 10 onderbreken 10 telefoonhoorn opnemen bij het verzenden 10 verbindingstonen weergeven 27 vertraagde verzending 10 verzenden door opzoeken in het adresboek 15 verzenden via one-touch-toetsen 14 verzenden via snelkiescodes 14 verzendingssnelheid verminderen 28 Verzendingssnelheid 28

#### **Z**

Zenderidentificatie faxnummer instellen 7 naam en faxnummer plaats 27 naam en faxnummer wijzigen 29 uw naam instellen 6 Zoemervolume 27

### **Codes monochrome printkoppen**

Monoblok printkop: code 84431 W (FPJ 20) Monoblok printkop met gepigmenteerde inkt: code B0042 C (FPJ 22)

## **Codes kleurenprintkoppen**

Monoblok printkop: code 84436 G (FPJ 26)

**237989 X**